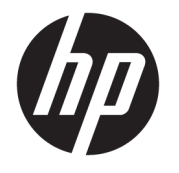

Kullanıcı Kılavuzu

#### **ÖZET**

Bu kılavuz teknik özellikleri gösterir ve monitör özellikleri, monitörün kurulumu ve monitörü kullanma hakkında bilgi sağlar.

© Copyright 2021 HP Development Company, L.P.

HDMI, HDMI Logosu ve High-Definition Multimedia Interface, HDMI Licensing LLC'nin ticari markası veya tescilli ticari markasıdır. Windows, Microsoft Corporation kuruluşunun ABD ve/veya diğer ülkelerdeki bir tescilli ticari markası veya ticari markasıdır. USB Type-C® ve USB-C®, USB Implementers Forum'un tescilli ticari markalarıdır. DisplayPort™, DisplayPort™ logosu ve VESA®, ABD'de ve diğer ülkelerde Video Elektronik Standartları Birliğine (VESA) ait ticari markalar veya tescilli ticari markalardır.

Buradaki bilgiler önceden haber verilmeksizin değiştirilebilir. HP ürünlerine ve hizmetlerine ilişkin tüm garantiler, bu ürün ve hizmetlerle birlikte verilen garanti beyanlarında açıkça belirtilir. Buradaki hiçbir ifade ek bir garanti olarak yorumlanmamalıdır. HP, işbu belgedeki teknik veya yazı hatalarından veya kusurlardan sorumlu tutulamaz.

#### **Ürün bildirimi**

Bu kılavuzda çoğu modelde ortak olan özellikler açıklanmaktadır. Bazı özellikler ürününüzde bulunmuyor olabilir. En son kullanıcı kılavuzuna erişmek için <http://www.hp.com/support> adresine gidin ve yönergeleri izleyerek ürününüzü bulun. Ardından **Kılavuzlar**'ı seçin.

Birinci Basım: Ocak 2021

Belge parça numarası: M42747-141

### **Bu kılavuz hakkında**

Bu kılavuz, teknik özellikleri gösterir ve monitör özellikleri, monitörün kurulumu ve yazılımı kullanma hakkında bilgi sağlar. Modele bağlı olarak, bu kılavuzda verilen tüm özellikler monitörünüzde olmayabilir.

- **UYARI!** Önlenmemesi durumunda ciddi yaralanma veya ölüme **yol açabilecek** tehlikeli bir durumu belirtir.
- **DİKKAT:** Önlenmemesi durumunda küçük veya orta dereceli yaralanmaya **yol açabilecek** tehlikeli bir durumu belirtir.
- **ÖNEMLİ:** Önemli kabul edilen ancak tehlikeyle ilişkilendirilmeyen bilgileri (örneğin, maddi hasarla ilgili mesajları) gösterir. Bir prosedüre tam olarak açıklanan şekilde uyulmamasının veri kaybına veya donanım ya da yazılım hasarına neden olabileceği konusunda kullanıcıyı uyarır. Ayrıca bir kavramı açıklamak veya bir görevi tamamlamak için temel bilgileri içerir.
- **WOT:** Ana metindeki önemli noktaları vurgulamaya veya tamamlamaya yönelik ilave bilgileri içerir.
- **İPUCU:** Bir görevi tamamlamak için yararlı ipuçları verir.

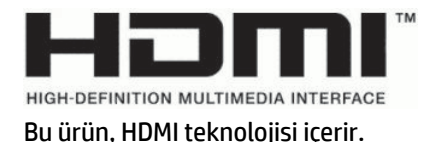

# *içindekiler*

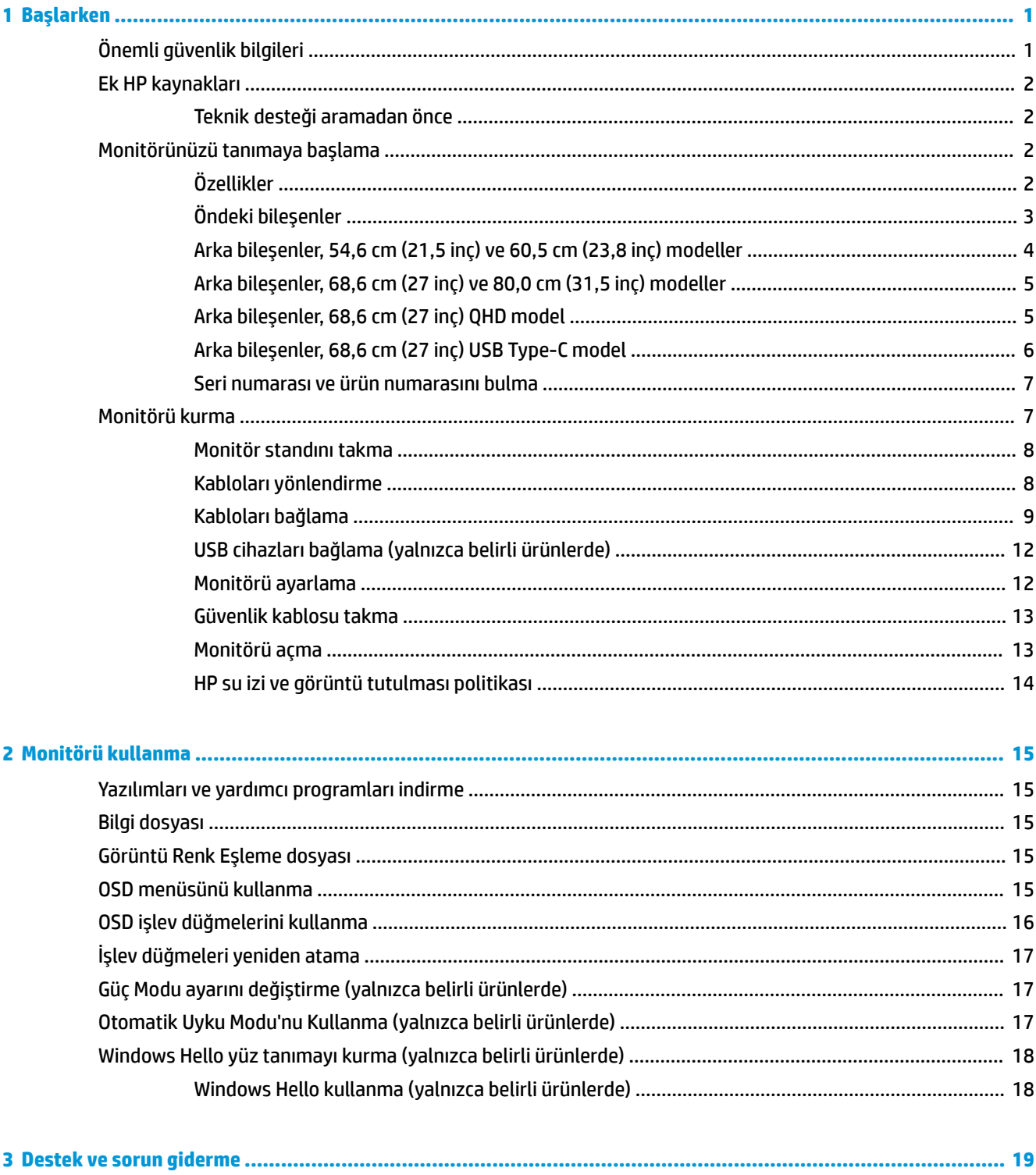

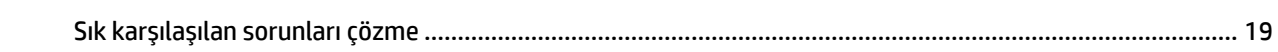

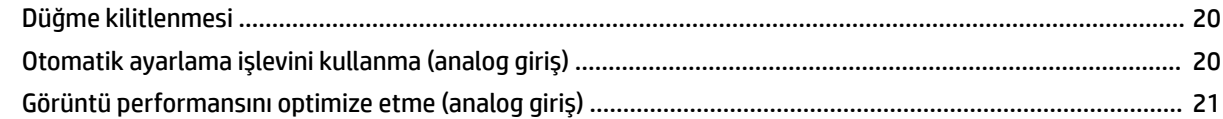

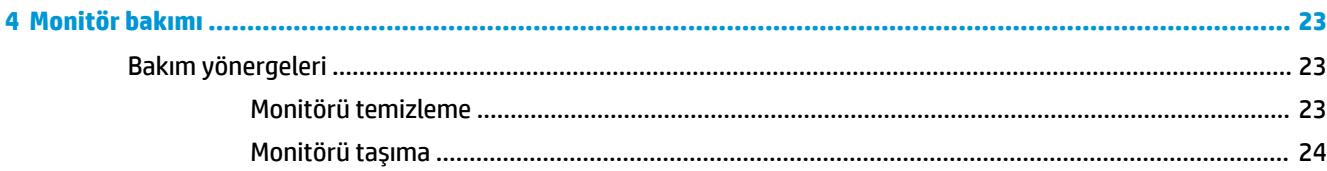

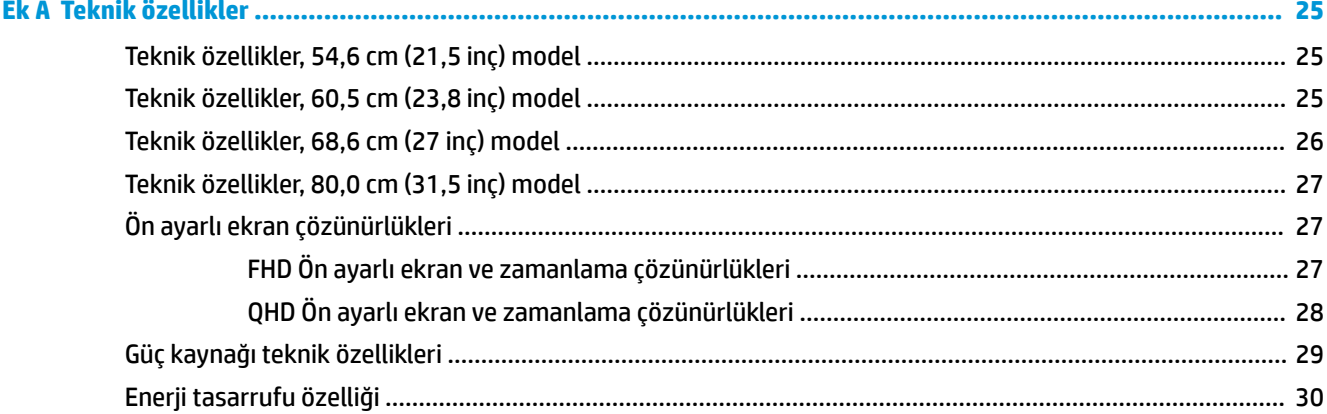

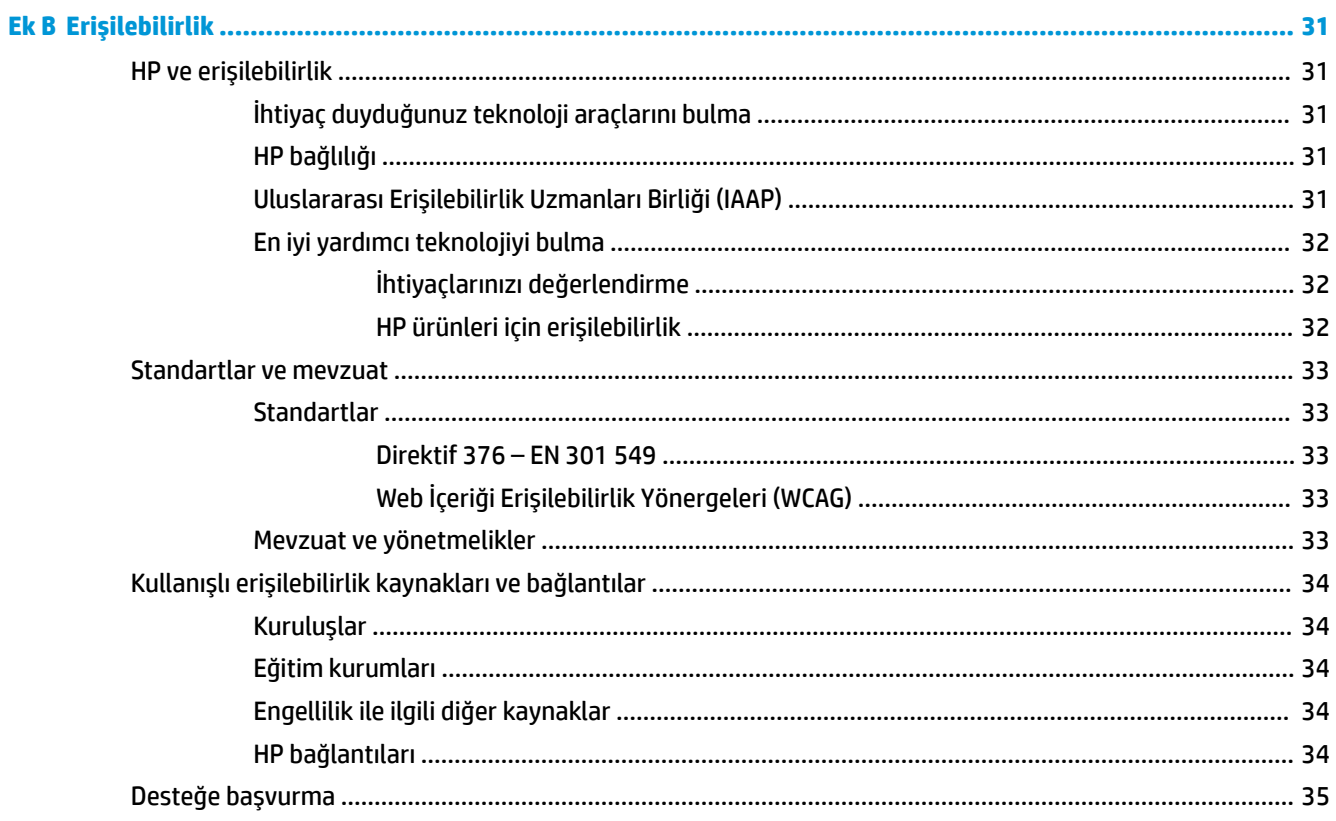

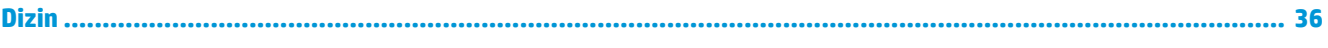

# <span id="page-8-0"></span>**1 Başlarken**

Güvenlik bilgilerini öğrenmek ve ek HP kaynaklarını nerede bulabileceğiniz hakkında bilgi edinmek için bu bölümü okuyun.

## **Önemli güvenlik bilgileri**

Monitörle birlikte bir AC adaptörü ve güç kablosu verilebilir. Başka bir kablo kullanıyorsanız yalnızca bu monitöre uygun bir güç kaynağı ve bağlantısı kullanın. Monitörle birlikte kullanılacak doğru güç kablosu seti hakkında bilgi edinmek için belge setinde verilmiş olan *Ürün Bildirimleri*'ne bakın.

**AUYARI!** Elektrik çarpması veya donatının hasar görmesi riskini azaltmak için:

- Güç kablosunu her zaman kolayca erişebileceğiniz bir AC prizine takın.
- Güç kablosunda üç uçlu bağlantı fişi varsa kabloyu üç uçlu (topraklı) bir prize takın.
- Bilgisayarın elektrik bağlantısını, güç kablosunu AC prizinden çıkararak kesin. Güç kablosunu AC prizinden çıkarırken kabloyu fiş kısmından tutun.

Güvenliğiniz için güç kablolarının veya diğer kabloların üzerine hiçbir şey koymayın. Monitöre bağlı tüm kablo ve kordonların üzerine basılma, çekme, tutma veya takılıp düşmeleri önleyecek şekilde düzenlenmesine dikkat edin.

Ciddi yaralanma riskini azaltmak için kullanıcı kılavuzlarınızla birlikte verilen *Güvenlik ve Rahat Kullanım Kılavuzu*'nu okuyun. Kılavuzda, iş istasyonunun doğru kurulması ve bilgisayar kullanıcıları için doğru duruş şekli, sağlık ve çalışma alışkanlıkları hakkında bilgiler verilmektedir. *Güvenlik ve Rahat Kullanım Kılavuzu*'nda elektrik ve mekanikle ilgili önemli güvenlik bilgileri de bulunmaktadır. *Güvenlik ve Rahat Kullanım Kılavuzu*'na internette <http://www.hp.com/ergo> adresinden ulaşabilirsiniz.

**Ü ÖNEMLİ:** Monitörün ve bilgisayarın korunmasını sağlamak için bilgisayarın ve çevre birimlerinin (monitör, yazıcı veya tarayıcı gibi) tüm güç kablolarını, çoklu priz veya kesintisiz güç kaynağı (UPS) gibi bir aşırı gerilim koruması cihazına bağlayın. Tüm anahtarlı uzatma kabloları yüksek voltaj koruması sağlamaz; anahtarlı uzatma kablosu, bu yeteneğe sahip olduğuna dair özel olarak etiketlenmelidir. Aşırı gerilim korumasının başarısız olması durumunda ekipmanınızı değiştirebilmeniz için hasar halinde değiştirme politikası sunan üreticilerin çoklu prizlerini kullanın.

Monitörünüzü gerektiği gibi taşıyacak şekilde tasarlanmış, uygun ve doğru boyutlarda bir mobilya kullanın.

- **UYARI!** Şifonyer, kitaplık, raf, masa, hoparlör, sandık veya el arabalarına uygunsuz biçimde yerleştirilmiş monitörler düşebilir ve kişisel yaralanmaya neden olabilir.
- **UYARI! Denge tehlikesi:** Cihaz düşebilir ve ciddi yaralanmalara veya ölüme yol açabilir. Yaralanmayı önlemek için monitörü montaj yönergelerine uygun şekilde yere veya duvara sabitleyin.
- A UYARI! Bu ekipmanın çocukların bulunma olasılığı olan yerlerde kullanılması uygun değildir.

**WOT:** Bu ürün, eğlence amaçlı kullanım için uygundur. Çevredeki ışık ve parlak yüzeylerin ekrandaki rahatsız edici yansımalarından kaynaklanabilecek girişimi önlemek için monitörü aydınlatması denetlenebilen bir ortama yerleştirmeyi göz önünde bulundurun.

## <span id="page-9-0"></span>**Ek HP kaynakları**

Ürünle ilgili ayrıntıları, nasıl yapılır bilgisi ve daha fazlasını sağlayan kaynakları bulmak için bu tabloyu kullanın.

#### **Tablo 1-1 Ek bilgiler**

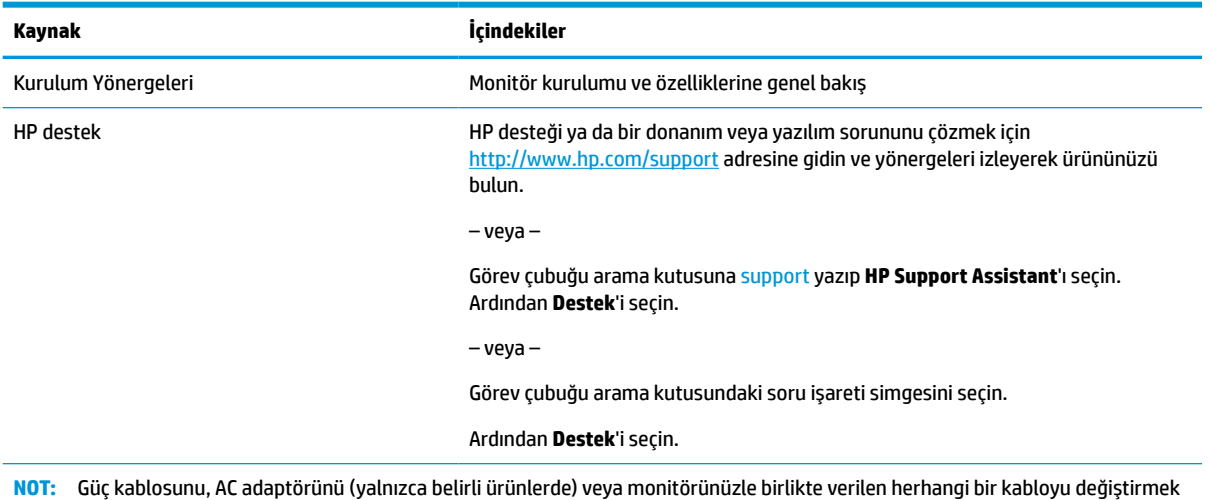

için müşteri desteğine başvurun.

### **Teknik desteği aramadan önce**

Bir sorunu gidermeniz gerekiyorsa bu bilgileri kullanın.

Sorunu [Destek ve sorun giderme,](#page-26-0) sayfa 19 öğesini kullanarak çözemezseniz teknik desteği arayarak ek yardım alabilirsiniz. Aradığınızda aşağıdaki bilgileri elinizin altında bulundurun.

- Monitörün model numarası
- Monitörün seri numarası
- Fatura üzerindeki satın alma tarihi
- Sorunun hangi şartlar altında oluştuğu
- Alınan hata mesajları
- Donanım yapılandırması
- Kullanmakta olduğunuz donanım ve yazılımın adı ve sürümü

## **Monitörünüzü tanımaya başlama**

Monitörünüz üst düzey özelliklere sahiptir. Bu bölümde bileşenleriniz, bileşenlerinizin bulunduğu yerler ve nasıl çalıştıkları hakkında ayrıntılar yer almaktadır.

### **Özellikler**

Modele bağlı olarak, monitörünüz aşağıdaki özellikleri içerebilir:

#### <span id="page-10-0"></span>**Ekran özellikleri**

- 54,6 cm (21,5 inç) çapraz izlenebilir ekran alanına sahip, 1920 × 1080 FHD, ayrıca daha düşük çözünürlükler için tam ekran desteği sunan monitör; orijinal en boy oranı korunarak maksimum görüntü boyutu sağlayan özel ölçeklendirme içerir
- 60,5 cm (23,8 inç) çapraz izlenebilir ekran alanına sahip, 1920 × 1080 FHD, ayrıca daha düşük çözünürlükler için tam ekran desteği sunan monitör; orijinal en boy oranı korunarak maksimum görüntü boyutu sağlayan özel ölçeklendirme içerir
- 68,6 cm (27 inç) çapraz izlenebilir ekran alanına sahip, 1920 × 1080 FHD veya 2560 × 1440 QHD çözünürlüklü, ayrıca daha düşük çözünürlükler için tam ekran desteği sunan monitör; orijinal en boy oranı korunarak maksimum görüntü boyutu sağlayan özel ölçeklendirme içerir
- 80,0 cm (31,5 inç) çapraz izlenebilir ekran alanına sahip, 1920 × 1080 FHD çözünürlüklü, ayrıca daha düşük çözünürlükler için tam ekran desteği sunan monitör; orijinal en boy oranı korunarak maksimum görüntü boyutu sağlayan özel ölçeklendirme içerir
- Aktif matrisli ve düzlem içi geçişli (IPS) sıvı kristal ekran (LCD)
- sRGB renk alanlarının kapsanması için geniş renk skalası
- LED arka ışıklı yansımasız panel
- Oturma, ayakta durma veya iki yana hareket etme konumlarında ekranın görülebilmesini sağlayan, geniş görüntüleme açısı
- Eğim ayarlama özelliği
- Üçü en sık kullanılan işlemlerin hızla seçilebilmesi için yeniden yapılandırabileceğiniz dört ekran menüsü (OSD) düğmesi
- Kolay kurulum ve ekran en iyi duruma getirmesi için birkaç dilde ekran menüsü (OSD) ayarları
- sRGB ve BT.709 için renk alanı ön ayarları
- Düşük güç tüketimi gereksinimlerini karşılayan enerji tasarrufu özelliği
- İsteğe bağlı güvenlik kablosu için monitörün arkasında güvenlik kablosu yuvası
- Kabloların ve kordonların yerleştirilmesi için kablo yönetimi

#### **Konektörler**

- DisplayPort™ video girişi (belirli modellerde)
- High-Definition Multimedia Interface™ (HDMI) video girişi
- Video Grafik Dizisi (VGA) video girişi (belirli modellerde)
- USB Type-C® bağlantı noktası (belirli modellerde)
- Aşağı akış USB cihazlarına bağlanan USB bağlantı noktaları (belirli modellerde)
- İşletim sisteminiz tarafından destekleniyorsa Tak ve Kullan özelliği

### **Öndeki bileşenler**

Monitörün ön tarafındaki bileşenleri belirlemek için bu resim ve tabloyu kullanın.

<span id="page-11-0"></span>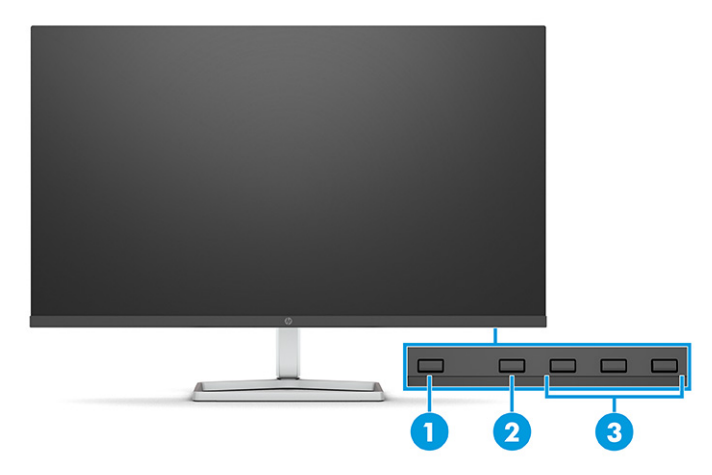

**Tablo 1-2 Ön taraftaki bileşenler ve açıklamaları**

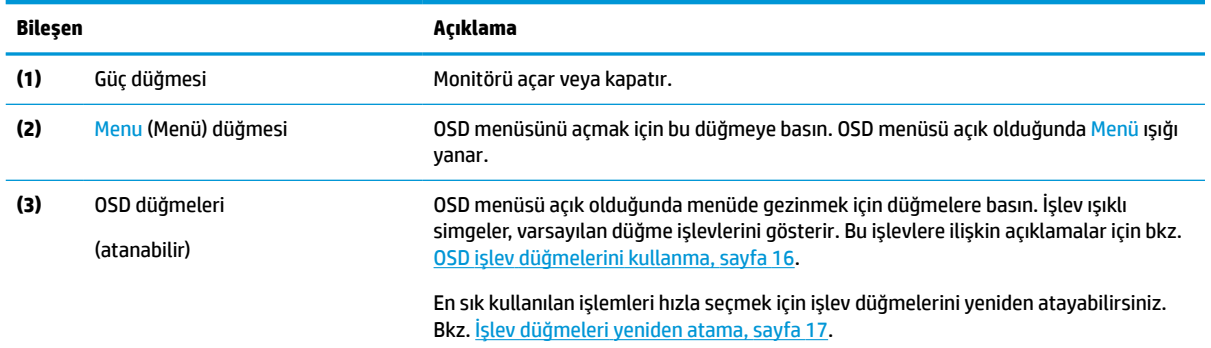

## **Arka bileşenler, 54,6 cm (21,5 inç) ve 60,5 cm (23,8 inç) modeller**

54,6 cm (21,5 inç) ve 60,5 cm (23,8 inç) monitörlerin arka tarafındaki bileşenleri belirlemek için bu resim ve tabloyu kullanın.

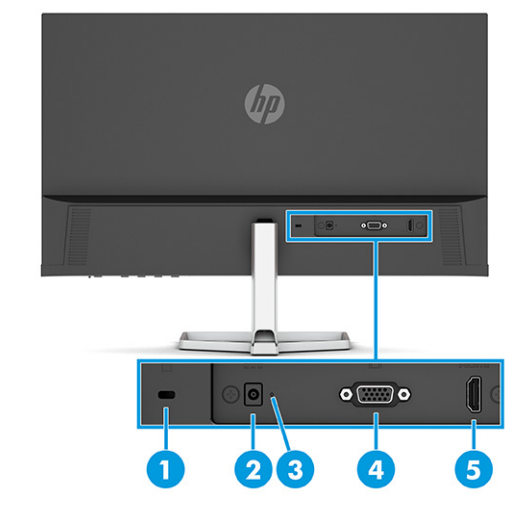

**Tablo 1-3 Arka taraftaki bileşenler ve açıklamaları**

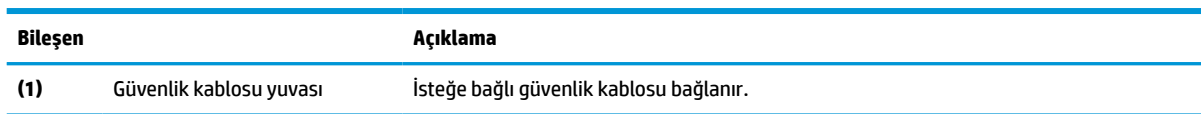

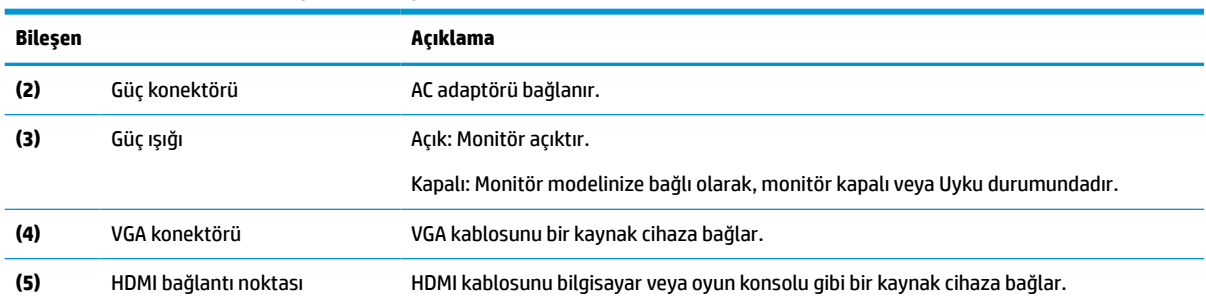

#### <span id="page-12-0"></span>**Tablo 1-3 Arka taraftaki bileşenler ve açıklamaları (devam)**

## **Arka bileşenler, 68,6 cm (27 inç) ve 80,0 cm (31,5 inç) modeller**

Monitörün arka tarafındaki bileşenleri belirlemek için bu resim ve tabloyu kullanın.

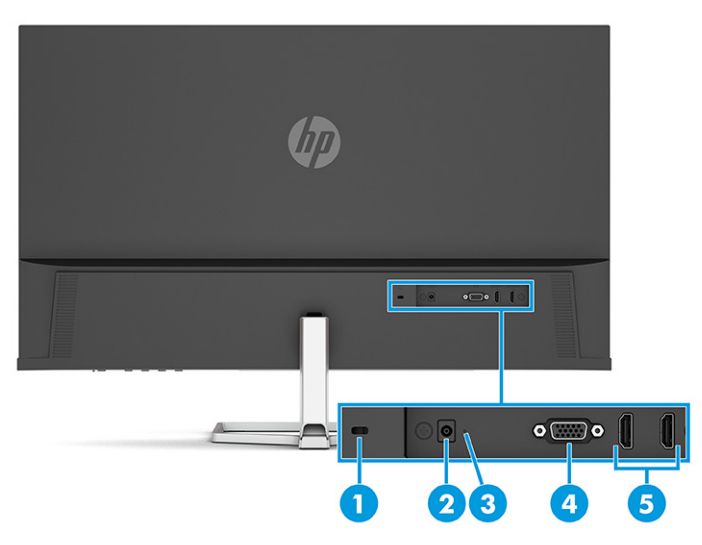

**Tablo 1-4 Arka taraftaki bileşenler ve açıklamaları**

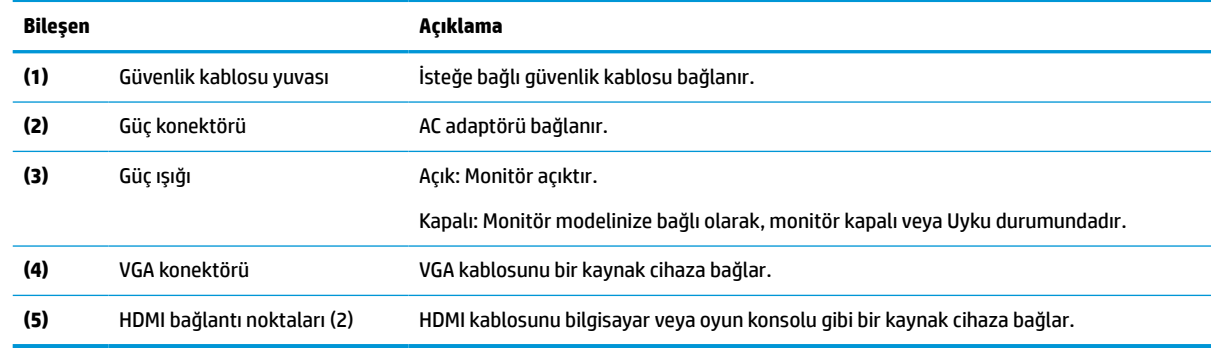

### **Arka bileşenler, 68,6 cm (27 inç) QHD model**

Monitörün arka tarafındaki bileşenleri belirlemek için bu resim ve tabloyu kullanın.

<span id="page-13-0"></span>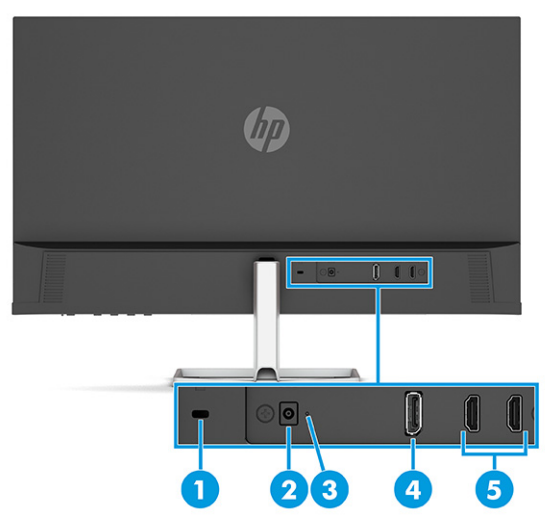

#### **Tablo 1-5 Arka taraftaki bileşenler ve açıklamaları**

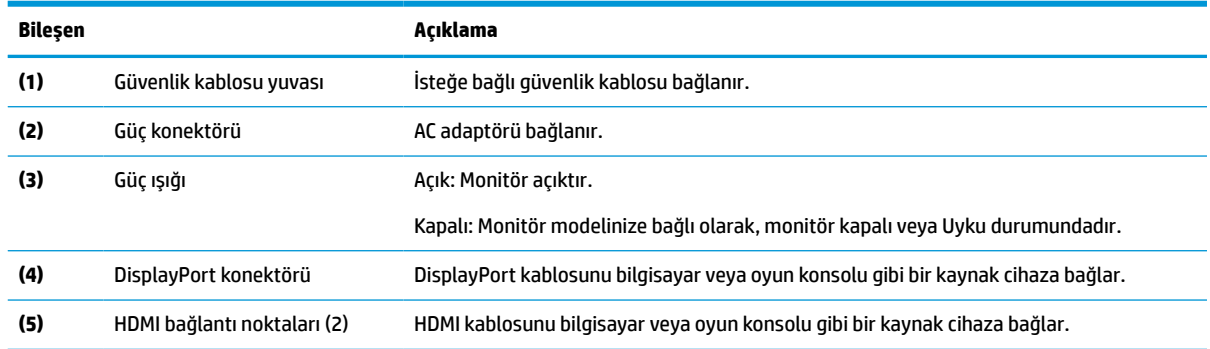

## **Arka bileşenler, 68,6 cm (27 inç) USB Type-C model**

Monitörün arka tarafındaki bileşenleri belirlemek için bu resim ve tabloyu kullanın.

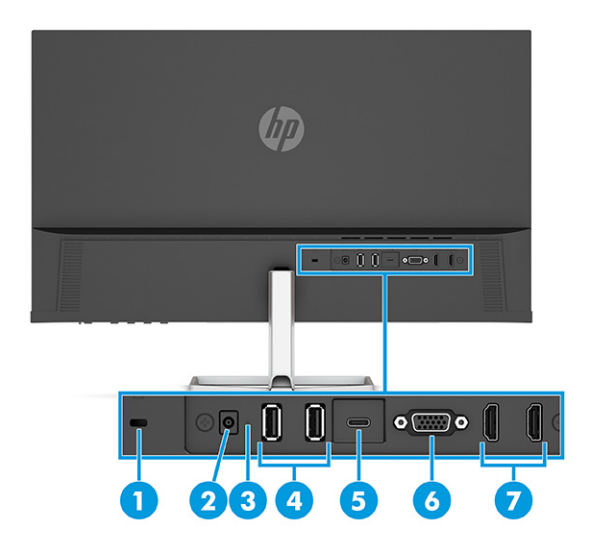

<span id="page-14-0"></span>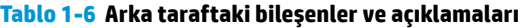

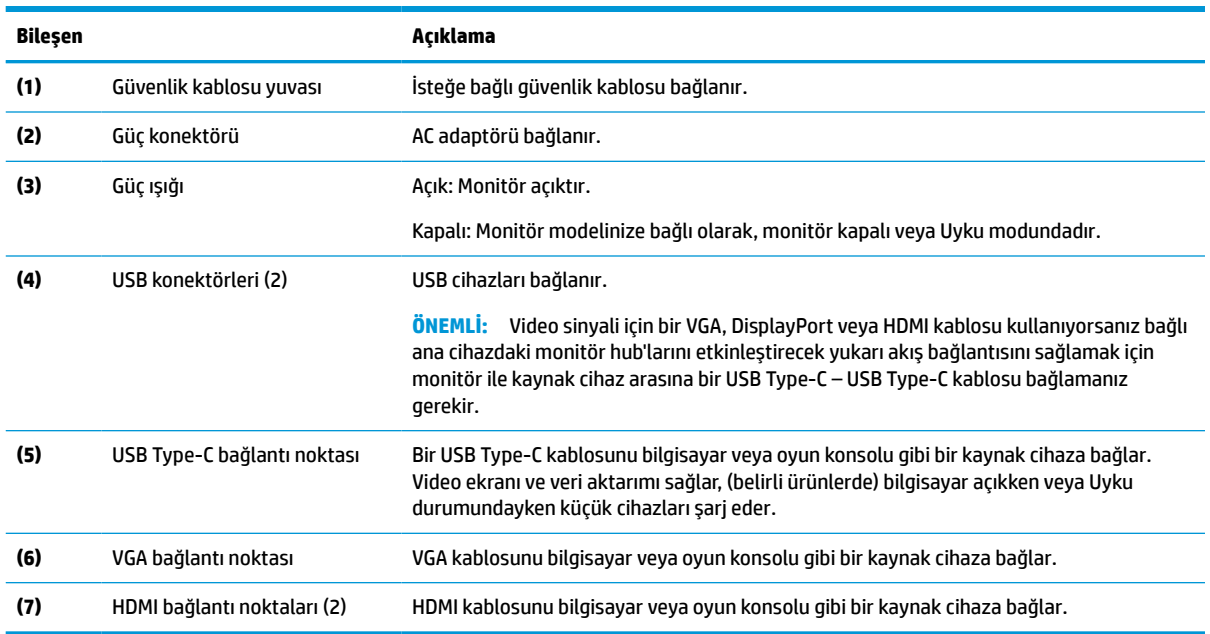

### **Seri numarası ve ürün numarasını bulma**

Ürüne bağlı olarak, seri numarası ve ürün numarası monitörün arkasındaki veya monitör ön panelinin altındaki bir etikette bulunur. Destek için HP'ye ulaşmanız gerektiğinde bu numaralar size gerekebilir.

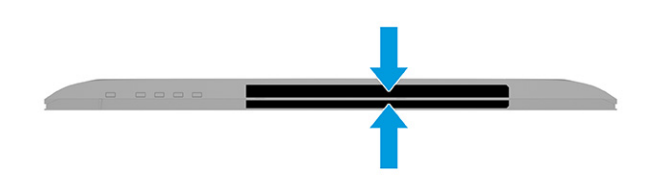

## **Monitörü kurma**

Bu bölümde monitör standını veya duvar montaj parçasını takma ve monitörünüzü bir PC'ye, dizüstü bilgisayara, oyun konsoluna veya benzer bir cihaza bağlama seçenekleri açıklanmaktadır.

**UYARI!** Ciddi yaralanma riskini azaltmak için *Güvenlik ve Rahat Kullanım Kılavuzu*'nu okuyun. Kılavuzda, iş istasyonunun doğru kurulması ve bilgisayar kullanıcıları için doğru duruş şekli, sağlık ve çalışma alışkanlıkları hakkında bilgiler verilmektedir. *Güvenlik ve Rahat Kullanım Kılavuzu*'nda elektrik ve mekanikle ilgili önemli güvenlik bilgileri de bulunur. *Güvenlik ve Rahat Kullanım Kılavuzu*'na internette şu adresten ulaşabilirsiniz: <http://www.hp.com/ergo>.

**ÖNEMLİ:** Monitöre zarar vermekten kaçınmak için LCD panelin yüzeyine dokunmayın. Panele basınç yapılması renk bütünlüğünün bozulmasına veya sıvı kristallerin hatalı yönlenmesine neden olabilir. Böyle bir durumda ekran normal durumuna geri döndürülemez.

**ÖNEMLİ:** Ekranın çizilmesini, bozulmasını veya kırılmasını ve denetim düğmelerinin zarar görmesini önlemek için monitörü, yüzü aşağı bakacak şekilde koruyucu köpük tabaka veya aşındırıcı olmayan bir kumaşla kaplı düz bir yüzeye yerleştirin.

### <span id="page-15-0"></span>**Monitör standını takma**

Monitör standınızı doğru şekilde takmak güvenli kullanım için çok önemlidir. Bu bölümde standın nasıl güvenli biçimde takılacağını açıklar.

- **İPUCU:** Monitörün yerleşimini göz önünde bulundurun çünkü çevreden gelen ışık ve parlak yüzeyler karıştırıcı yansımalara neden olabilir.
- **WOT:** Monitör standı takma işlemleri diğer modellerde farklı olabilir.
	- **1.** Monitör panelini, yüzü aşağıya bakacak şekilde, köpükten yapılmış koruyucu bir tabaka veya temiz ve kuru bir kumaşla kaplı düz bir yüzeye koyun.
	- **2.** Standı monitörün arkasındaki konektöre takın.

Stand yerine kilitlendiğinde montaj plakasının altındaki mandal ortaya çıkar.

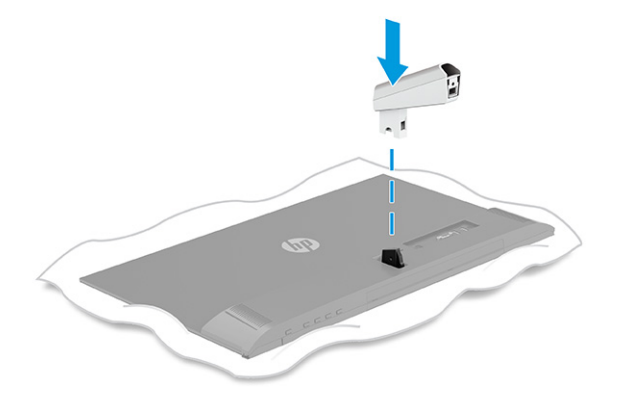

**3.** Tabanı standa takın **(1)** ve vidayı sıkın **(2)**.

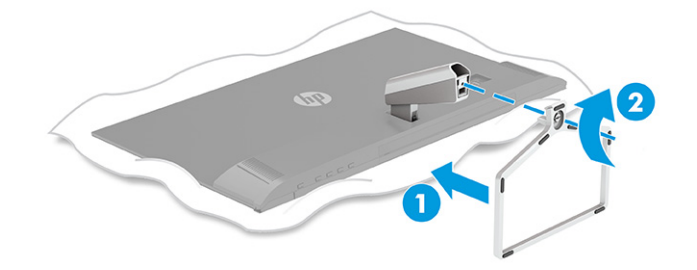

### **Kabloları yönlendirme**

Monitör standı, monitör kablolarınızı düzenlemek için kullanabileceğiniz bir kablo yönetim özelliği içerir.

- **1.** Kapağı standdan çıkarın **(1)**.
- **2.** Düzenlemek istediğiniz kabloları standdan geçirin ve monitörün arkasındaki uygun konektörlere bağlayın **(2)**.

<span id="page-16-0"></span>**3.** Kapağı standdaki yerine takın **(3)**.

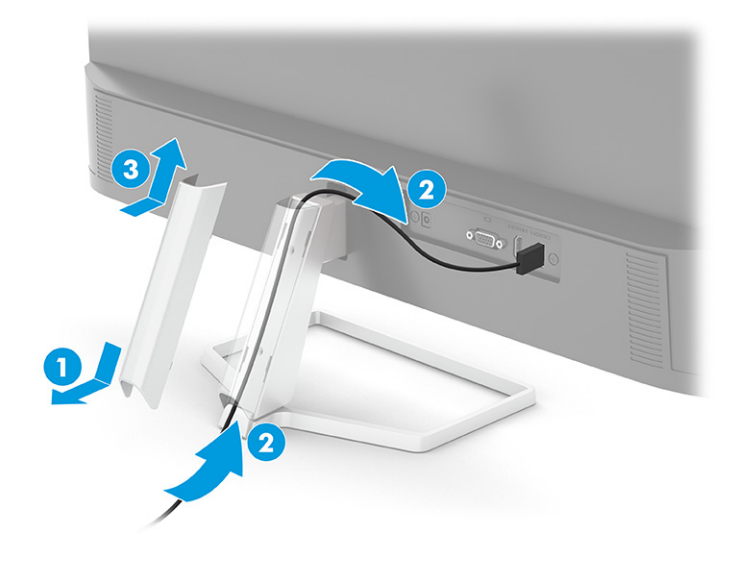

### **Kabloları bağlama**

Bu bölümde, bir kablonun nasıl bağlanacağına ilişkin detaylara ek olarak, monitörünüzün bazı kabloları bağladığınızda nasıl çalışacağı hakkında bilgiler yer alır.

**X** NOT: Modele bağlı olarak monitör, VGA, USB Type-C, HDMI veya DisplayPort girişlerini destekleme özelliğine sahip olabilir. Video modu, kullanılan video kablosuyla belirlenir. Monitör, hangi girişlerde geçerli video sinyalleri olduğunu otomatik olarak algılar. Girişleri OSD menüsünden seçebilirsiniz. Monitörle birlikte belirli kablolar verilir. Bu bölümde gösterilen tüm kablolar monitörle birlikte verilmez.

- **1.** Monitörü bilgisayarınızın yakınında uygun ve iyi havalandırılan bir konuma yerleştirin.
- **2.** Video kablosunu bağlayın.
	- **WE** NOT: USB Type-C girişi haricinde monitör, hangi girişlerde geçerli video sinyalleri bulunduğunu otomatik olarak belirler. USB Type-C girişini manuel olarak seçmeniz gerekir. USB Type-C de dahil herhangi bir girişi seçmek için OSD menüsünü açın ve **Input** (Giriş) öğesini seçin.
		- VGA kablosunun bir ucunu monitörün arkasındaki VGA bağlantı noktasına; diğer ucunu da kaynak cihazın üzerindeki VGA bağlantı noktasına takın.

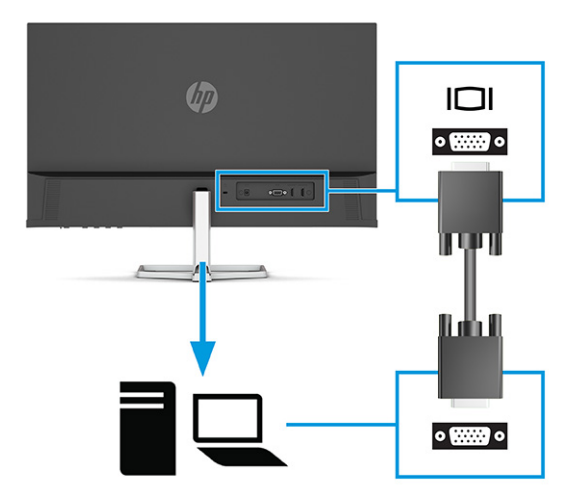

● DisplayPort kablosunun bir ucunu monitörün arkasındaki DisplayPort konektörüne, diğer ucunu da kaynak cihazdaki DisplayPort konektörüne bağlayın.

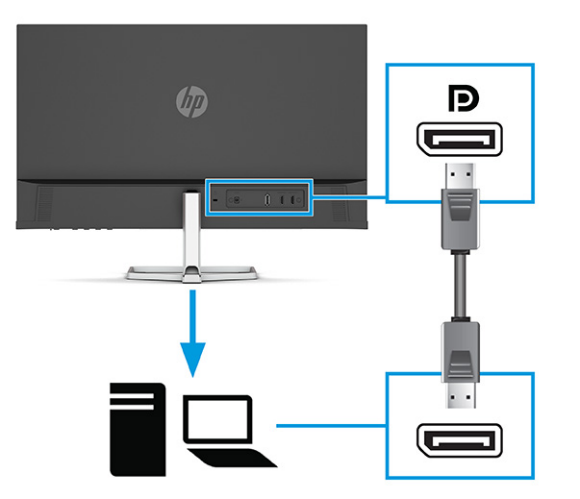

● HDMI kablosunun bir ucunu monitörün arkasındaki HDMI bağlantı noktasına; diğer ucunu da kaynak cihazın üzerindeki HDMI bağlantı noktasına takın.

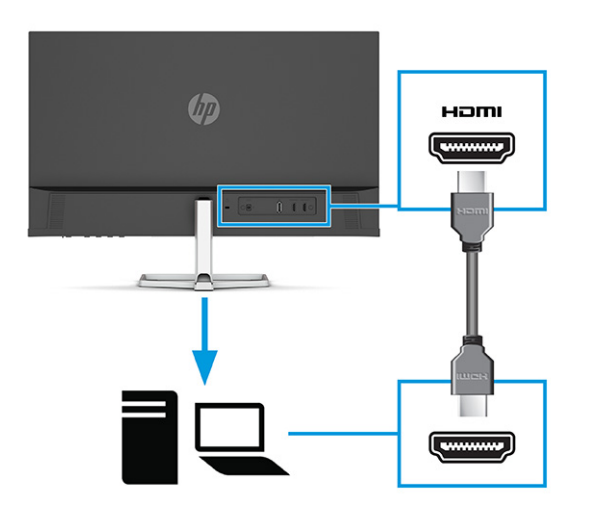

USB Type-C kablosunun bir ucunu monitörün arkasındaki USB Type-C bağlantı noktasına, diğer ucunu da kaynak cihazdaki USB Type-C bağlantı noktasına bağlayın. (Yalnızca monitörle birlikte verilen HP onaylı USB Type-C kablosunu kullanın.)

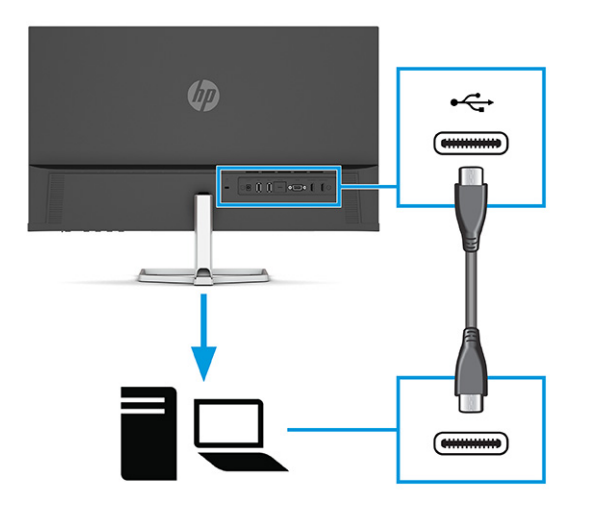

- **ÖNEMLİ:** Monitörün USB Type-C bağlantı noktası ağ, veri, görüntü ve güç dağıtımı (en fazla 65 W) sağlar. Video sinyali için VGA, DisplayPort veya HDMI kablosu kullanıyorsanız monitör ile kaynak cihaz arasına bir USB Type-C – USB Type-C kablosu bağlamanız gerekir. Bağlı ana cihazdaki monitör hub'larını etkinleştirecek yukarı akış bağlantısını sağlamak için bu bağlantı gereklidir.
- **3.** Güç kablosunun bir ucunu AC adaptörüne **(1)** ve güç kablosunun diğer ucunu topraklı bir AC prizine **(2)**  bağlayın. Sonra AC adaptörünü monitördeki güç konektörüne **(3)** bağlayın.

**UYARI!** Elektrik çarpması veya donatının hasar görmesi riskini azaltmak için:

Güç kablosunun topraklama fişini devre dışı bırakmayın. Topraklama fişi önemli bir güvenlik özelliğidir.

Güç kablosunu her zaman kolayca erişebileceğiniz topraklı bir AC prizine takın.

Güç kablosunu AC prizinden çekerek ekipmanın elektrik bağlantısını kesin.

Güvenliğiniz için güç kablolarının veya diğer kabloların üzerine hiçbir şey koymayın. Kabloları kimsenin basmayacağı veya takılmayacağı şekilde düzenleyin. Kablodan tutarak çekmeyin. Güç kablosunu AC prizinden çıkarırken kabloyu fiş kısmından tutun.

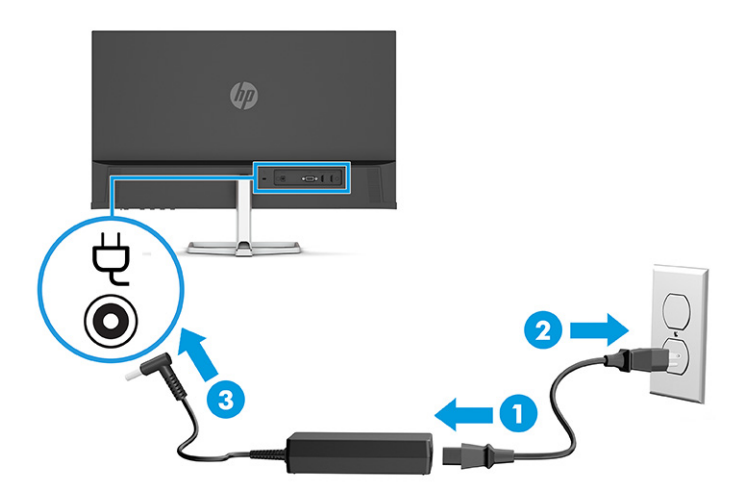

### <span id="page-19-0"></span>**USB cihazları bağlama (yalnızca belirli ürünlerde)**

Dijital kamera, USB klavye veya USB fare gibi cihazları bağlamak için USB konektörlerini kullanın.

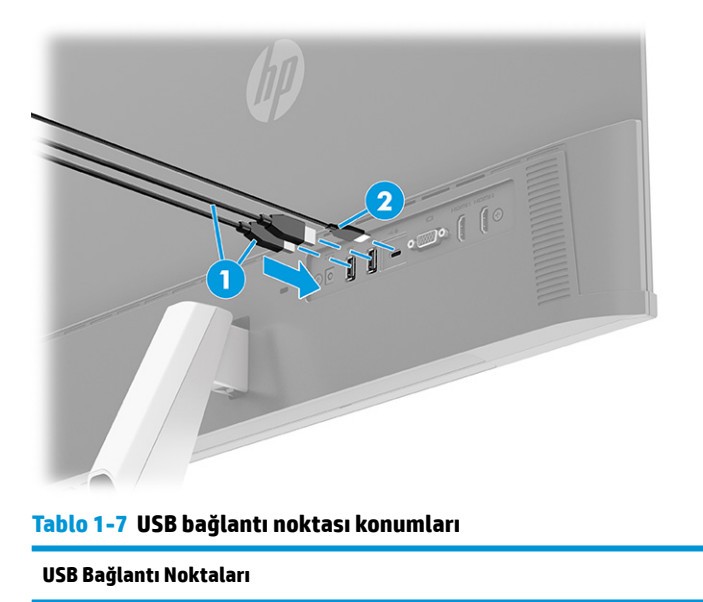

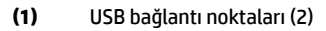

**(2)** USB Type-C bağlantı noktası

### **Monitörü ayarlama**

Monitörünüz, ergonomik bir çalışma alanını desteklemek için bu bölümde özetlenen ayarlama seçeneğini sunar.

- **UYARI!** Ciddi yaralanma riskini azaltmak için *Güvenlik ve Rahat Kullanım Kılavuzu*'nu okuyun. Kılavuzda, iş istasyonunun doğru kurulması ve bilgisayar kullanıcıları için doğru duruş şekli, sağlık ve çalışma alışkanlıkları hakkında bilgiler verilmektedir. *Güvenlik ve Rahat Kullanım Kılavuzu*'nda elektrik ve mekanikle ilgili önemli güvenlik bilgileri de bulunmaktadır. *Güvenlik ve Rahat Kullanım Kılavuzu*'na internette şu adresten ulaşabilirsiniz: [http://www.hp.com/ergo.](http://www.hp.com/ergo)
	- **▲** Monitörü rahat bir göz seviyesine ayarlamak için monitör panelini arkaya ya da öne doğru eğin.

<span id="page-20-0"></span>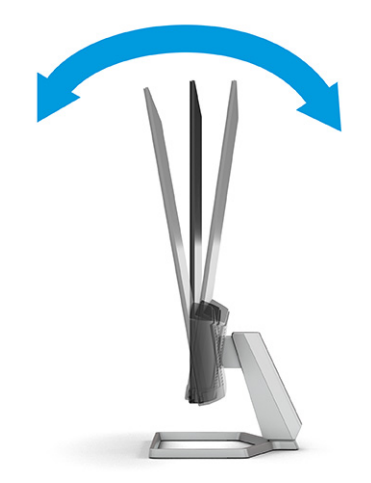

### **Güvenlik kablosu takma**

Bir güvenlik önlemi olarak, monitörü HP'den alınabilen isteğe bağlı güvenlik kablosuyla hareketsiz bir nesneye sabitleyebilirsiniz. Kilidi takmak ve çıkarmak için isteğe bağlı güvenlik kablosuyla birlikte verilen anahtarı kullanın.

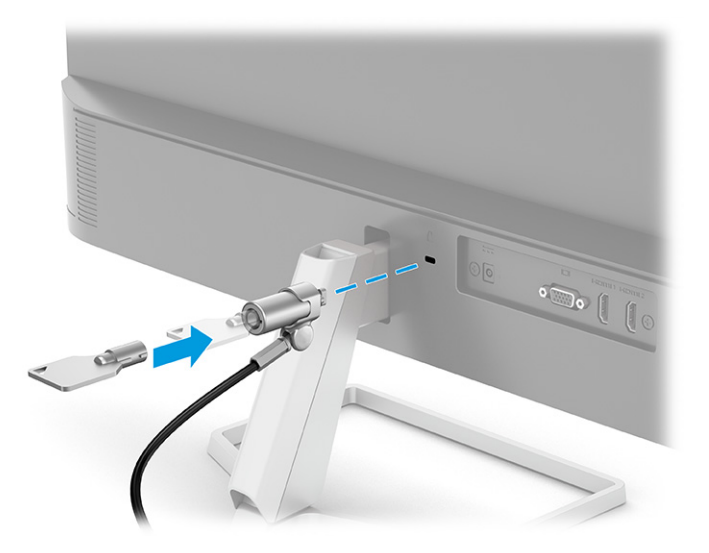

### **Monitörü açma**

Bu bölümde monitörünüzün zarar görmesini önleme hakkında önemli bilgiler, başlatma göstergeleri ve sorun giderme bilgileri verilmektedir.

**Ü≥ öNEMLİ:** Aynı durağan görüntüyü ekranda 12 saat veya daha uzun süre görüntüleyen monitörlerde görüntü izi oluşabilir. Görüntü izi olmaması için uzun bir süre kullanmayacaksanız mutlaka ekran koruyucusu uygulamasını etkinleştirmeniz veya monitörü kapatmanız gerekir. Görüntü tutulması, tüm LCD ekranlarda oluşabilen bir durumdur. Monitördeki görüntü izi hasarı HP garantisi kapsamında değildir.

**NOT:** Güç düğmesine basıldığında bir şey olmuyorsa Güç Düğmesini Kilitleme özelliği etkinleştirilmiş olabilir. Bu özelliği devre dışı bırakmak için monitörün güç düğmesini 10 saniye basılı tutun.

- <span id="page-21-0"></span>**WOT:** Belirli HP monitörlerinde, güç ışığını OSD menüsünden devre dışı bırakabilirsiniz. OSD'yi açmak için Menu (Menü) düğmesine basın, **Power** (Güç) öğesini, **Power LED** (Güç Işığı) öğesini ve sonra **Off** (Kapalı) öğesini seçin.
	- **▲** Monitörü açmak için üzerindeki güç düğmesine basın.

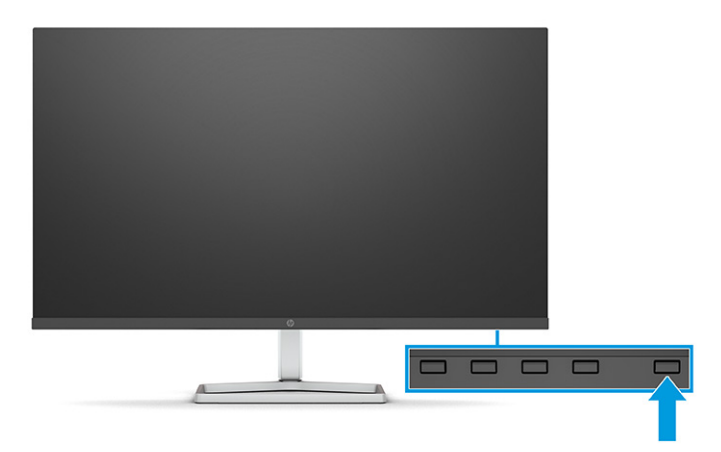

Monitörünüzü ilk kez açtığınızda, 5 saniye boyunca bir monitör durumu iletisi görüntülenir. Mesaj hangi girişin geçerli etkin sinyal olduğunu, otomatik kaynak değiştirme ayarının durumunu (Açık ya da Kapalı; varsayılan ayar "Açık"tır), geçerli ön ayarlı ekran çözünürlüğünü ve önerilen ön ayarlı ekran çözünürlüğünü gösterir.

Monitör, sinyal girişlerini otomatik olarak etkin giriş için tarar ve ekran için bu girişi kullanır.

### **HP su izi ve görüntü tutulması politikası**

Bazı monitörler, ultra izleme açıları ve gelişmiş görüntü kalitesi sunan Düzlem İçi Geçiş (IPS) ekran teknolojisiyle tasarlanmıştır. Birçok uygulama için uygun olmasına karşın, ekran koruyucu kullanmıyorsanız bu panel teknolojisi uzun süre durağan, hareketsiz veya sabit görüntüler için uygun değildir.

Durağan görüntülü uygulamalar arasında güvenlik kameraları, video oyunları, pazarlama logoları ve şablonlar sayılabilir. Durağan görüntüler, monitörün ekranında leke veya su izi gibi görünebilen görüntü tutulmalarına neden olabilir.

Günde 24 saat kullanımda olan monitörlerde görüntü tutulması hasarı HP garantisi kapsamında değildir. Görüntü tutulması hasarını önlemek için bilgisayar kullanımda değilken monitörü mutlaka kapatın veya bilgisayarınız destekliyorsa sistem boştayken monitörü kapatmak için güç yönetimi ayarlarından faydalanın.

# <span id="page-22-0"></span>**2 Monitörü kullanma**

Bu bölümde yazılım ve yardımcı programlar, OSD menüsü, işlev düğmeleri, güç modları ve Windows Hello da dahil, monitörünüzün ve özelliklerinin nasıl kullanılacağı açıklanmaktadır.

## **Yazılımları ve yardımcı programları indirme**

Bu dosyaları HP Destek'ten indirip kurabilirsiniz.

- INF (Bilgi) dosyası
- ICM (Image Color Matching Görüntü Renk Eşleme) dosyaları

Dosyaları indirmek için:

- **1.** <http://www.hp.com/support> adresine gidin.
- **2. Software and Drivers** (Yazılım ve Sürücüler) öğesini seçin.
- **3.** Ürününüzün türünü seçin.
- **4.** HP monitörünüzün modelini arama alanına girin ve ekrandaki yönergeleri izleyin.

### **Bilgi dosyası**

INF dosyası, monitörün bilgisayarın grafik adaptörüyle uyumlu olmasını sağlamak için Windows® işletim sistemleri tarafından kullanılan monitör kaynaklarını tanımlar.

Bu monitör Tak ve Kullan özelliğiyle uyumludur ve INF dosyası yüklenmeden de monitör doğru çalışır. Monitör Tak ve Çalıştır uyumluluğu bilgisayarın grafik kartının VESA DDC2 uyumlu olmasını ve monitörün doğrudan grafik kartına bağlanmasını gerektirir. Tak ve Çalıştır ayrı BNC türü konektörlerle veya dağıtım arabellekleriyle, kutularıyla veya her ikisiyle çalışmaz.

### **Görüntü Renk Eşleme dosyası**

ICM dosyaları, monitör ekranından yazıcıya veya tarayıcıdan monitör ekranına tutarlı renk eşleşmesi sağlamak için grafik programlarıyla birlikte kullanılan veri dosyalarıdır. Bu dosyalar, bu özelliği destekleyen grafik programları tarafından etkinleştirilir.

**MOT:** ICM renk profili, Uluslararası Renk Konsorsiyumu (ICC) Profil Biçimi şartnamesine uygun olarak yazılmıştır.

## **OSD menüsünü kullanma**

HP monitörünüzü tercihlerinize uyacak şekilde ayarlayabilirsiniz. Monitörünüzün görüntüleme özelliklerini özelleştirmek için OSD menüsünü kullanın.

OSD'ye erişmek ve gerekli ayarları yapmak için:

Monitörün ön çerçevesinin altındaki düğmeleri kullanın.

OSD menüsüne erişmek ve ayar yapmak için:

- <span id="page-23-0"></span>**1.** Monitör halihazırda açık değilse güç düğmesine basarak monitörü açın.
- **2.** Menü düğmesine basın.
- **3.** Menü seçeneklerinde gezinmek, seçim ve ayarlama yapmak için üç işlev düğmesini kullanın. Ekrandaki düğme etiketleri hangi menü veya alt menünün etkin olduğuna bağlı olarak değişir.

Aşağıdaki tabloda OSD ana menüdeki olası menü seçenekleri listelenmektedir. Her bir ayarın açıklamaları ve monitörünüzün görünümü veya performansı üzerindeki etkileri burada bulunmaktadır.

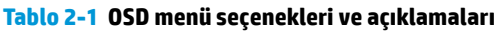

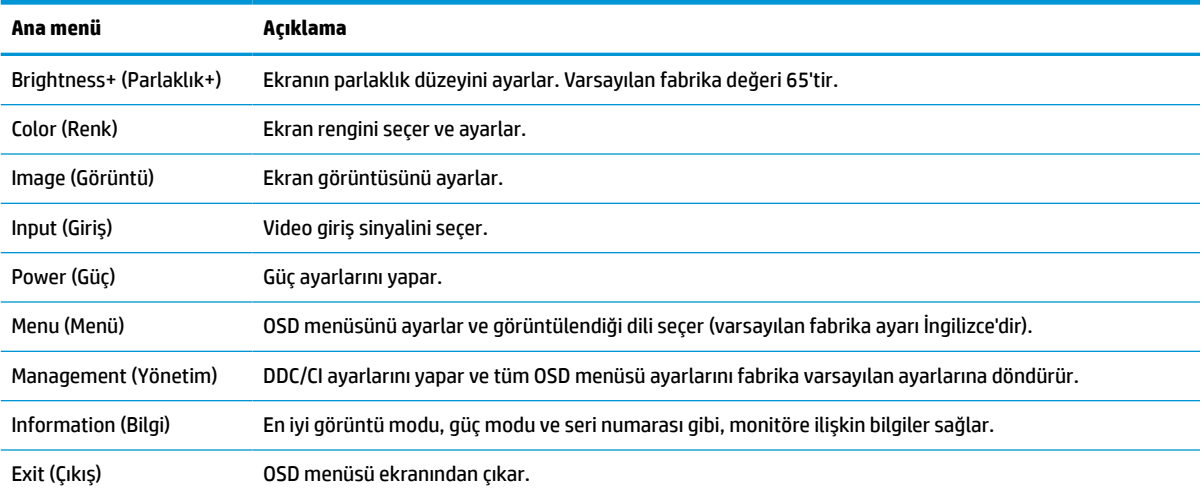

## **OSD işlev düğmelerini kullanma**

İşlev düğmeleri kullanışlı işlemler sağlar ve bunları daha da kullanışlı hale getirmek için biri dışında tümünü özelleştirebilirsiniz.

**WOT:** İşlev düğmelerinin etkileri monitör modellerine göre farklılık gösterir.

Düğmelerin işlevini değiştirme hakkında bilgi için bkz. İslev düğmeleri [yeniden atama, sayfa 17.](#page-24-0)

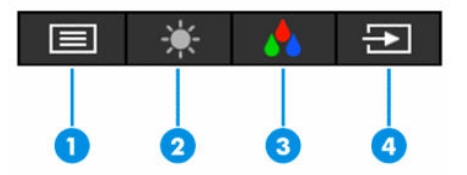

#### **Tablo 2-2 Düğme adları ve açıklamaları**

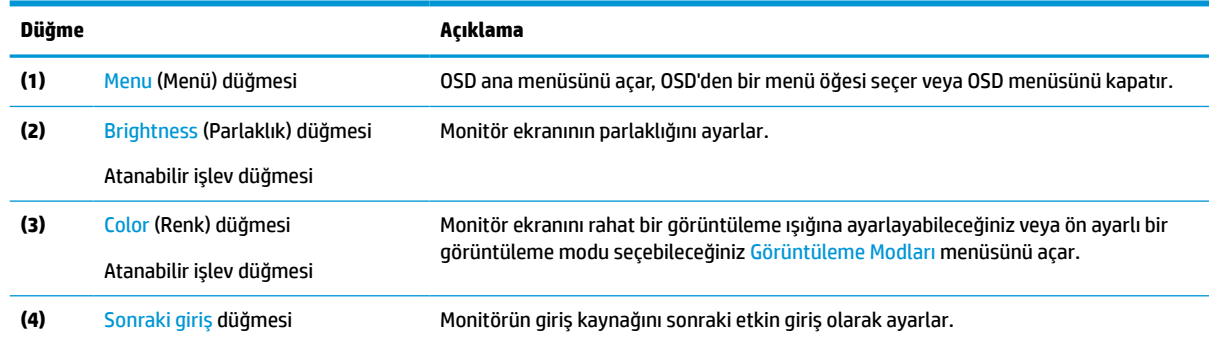

#### <span id="page-24-0"></span>**Tablo 2-2 Düğme adları ve açıklamaları (devam)**

**Düğme Açıklama**

Atanabilir işlev düğmesi

## **İşlev düğmeleri yeniden atama**

**Menü** düğmesi dışında, bir işlev düğmesiyle ilişkilendirilmiş varsayılan işlemi, en sık kullanılan menü öğelerine hızla erişmek üzere değiştirebilirsiniz.

İşlev düğmelerini yeniden atamak için:

- **1.** OSD menüsünü açmak için Menü düğmesine basın.
- **2. Menü**'yü, **Assign Buttons** (Düğmeleri Ata) öğesini ve ardından atamak istediğiniz düğme için mevcut olan seçeneklerden birini seçin.

## **Güç Modu ayarını değiştirme (yalnızca belirli ürünlerde)**

Bu bölüm, Performans modunun nasıl etkinleştirileceğini açıklar. Monitörünüzdeki bazı özellikler Performans modunun etkin olmasını gerektirebilir.

Uyku durumundayken, uluslararası güç standartlarına uymak amacıyla monitörün varsayılan ayarı Güç Tasarrufu modudur.

Monitörünüz Performans modunu destekliyorsa USB bağlantı noktalarını monitörünüz Otomatik Uyku Modundayken etkin tutmak için Güç Modunu **Power Saver** (Güç Tasarrufu) yerine **Performance** (Performans) olarak değiştirin.

**WOT:** Pilli olmayan bir bilgisayarı bağlıyorsanız Güç Modu ayarı Performans modu olarak değiştirilmelidir.

Güç modu ayarını değiştirmek için:

- **1.** OSD menüsünü açmak için Menü düğmesine basın.
- **2. Power** (Güç) öğesini, **Power Mode** (Güç Modu) öğesini ve ardından **Performance** (Performans) öğesini seçin.
- **3. Back**'i (Geri) seçin ve OSD'yi kapatın.

## **Otomatik Uyku Modu'nu Kullanma (yalnızca belirli ürünlerde)**

Monitörünüz, bir düşük güç durumu olan ve Otomatik Uyku Modu olarak adlandırılan bir enerji tasarrufu özelliğine sahiptir. Bu bölümde, monitörünüzde Otomatik Uyku Modunun nasıl etkinleştirilebileceği veya ayarlanabileceği açıklanmaktadır.

Otomatik Uyku Modu etkinken (varsayılan olarak etkindir), bilgisayar düşük güç modu sinyali verdiğinde (yatay veya dikey eşitleme sinyali) monitör düşük güç durumuna geçer.

Bu düşük güç durumuna (Otomatik Uyku Moduna) girildiğinde monitör ekranı kararır, arka ışık söner ve güç ışığı sarı renge dönüşür. Bu düşük güç durumunda monitör 0,5 W'tan daha az güç çeker. Bilgisayar monitöre etkin bir sinyal gönderdiğinde monitör Otomatik Uyku modundan çıkar (örneğin, kullanıcı fareyi veya klavyeyi etkinleştirdiğinde).

Otomatik Uyku Modunu OSD'den devre dışı bırakmak için:

- <span id="page-25-0"></span>**1.** OSD'yi açmak için Menü düğmesine veya OSD denetleyicinin ortasına basın.
- **2.** OSD'de, **Power** (Güç) öğesini seçin.
- **3. Auto-Sleep Mode** (Otomatik Uyku Modu) öğesini ve ardından **Off** (Kapalı) öğesini seçin.

## **Windows Hello yüz tanımayı kurma (yalnızca belirli ürünlerde)**

Belirli ürünlerde, bilgisayarınıza hızlı ve güvenli şekilde erişmek için Windows Hello yüz tanımayı kullanabilirsiniz. Yüz tanımayı bilgisayarınızdaki ya da monitörünüzdeki (belirli modellerde) kamerayı kullanılarak kurabilirsiniz.

**WIGHT:** Windows Hello yalnızca Windows 10 işletim sisteminde desteklenmektedir.

### **Windows Hello kullanma (yalnızca belirli ürünlerde)**

Bilgisayarınızda bir Windows Hello kamerası yoksa bile Windows Hello yüz tanımayı monitörünüzdeki (belirli modeller) IR kamerayı kullanarak kurabilirsiniz.

- **1. Başlat** düğmesini, **Ayarlar**'ı, **Hesaplar**'ı, sonra da **Oturum açma seçenekleri**'ni seçin.
- **2. Windows Hello** altında, **Yüz Tanıma** kısmındaki **Kur** öğesini seçin.
- **3. Windows Hello'ya Hoş Geldiniz** altında **Başlarken** öğesini seçin ve arından ekrandaki yönergeleri izleyerek yüz kimliğinizi kaydedin ve bir PIN ayarlayın.

Artık Windows Hello'yu kullanırken oturum açmak için monitördeki IR kamerayı kullanabilirsiniz.

# <span id="page-26-0"></span>**3 Destek ve sorun giderme**

Monitörünüz beklendiği gibi çalışmıyorsa bu bölümdeki yönergeleri izleyerek sorunu çözebilirsiniz.

## **Sık karşılaşılan sorunları çözme**

Aşağıdaki tabloda olası sorunlar, her bir sorunun olası nedeni ve önerilen çözümler listelenmektedir.

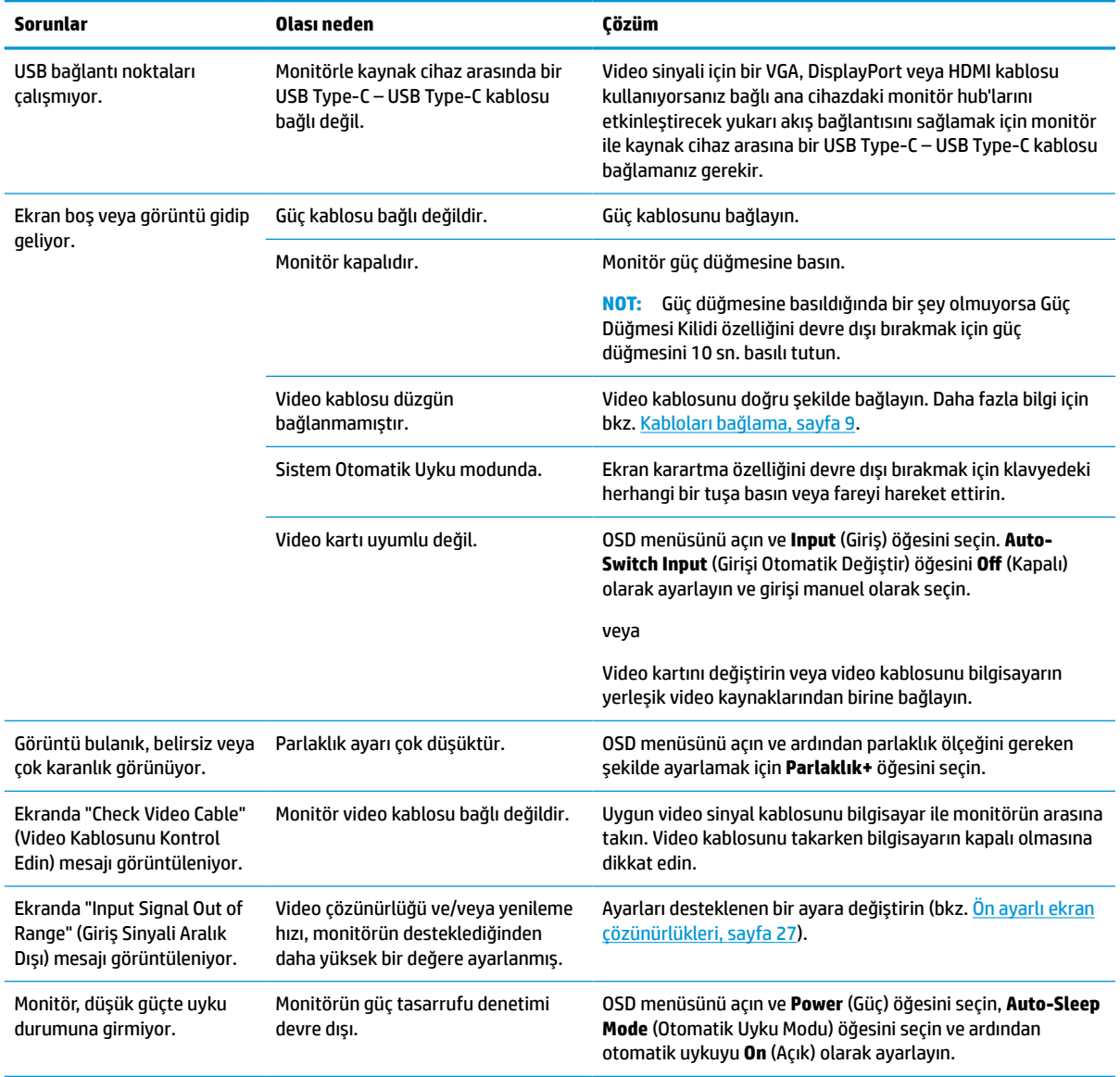

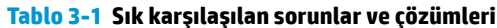

#### <span id="page-27-0"></span>**Tablo 3-1 Sık karşılaşılan sorunlar ve çözümleri (devam)**

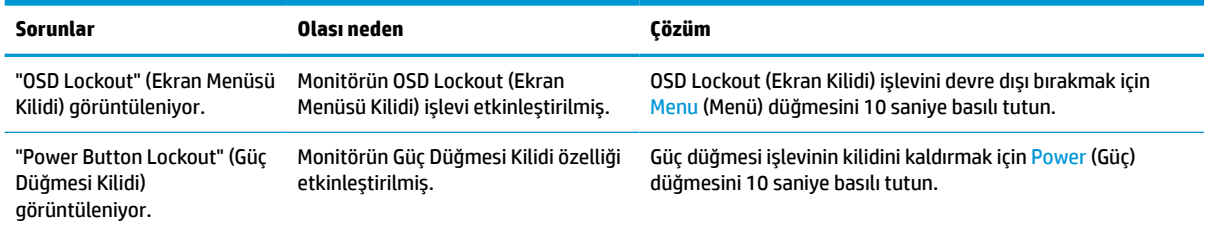

## **Düğme kilitlenmesi**

Düğme kilitleme işlevi yalnızca monitör açıkken, etkin bir sinyal görüntülenirken ve OSD menüsü kapalıyken kullanılabilir. Güç düğmesinin veya Menü düğmesinin 10 saniye basılı tutulması, o düğmeyi devre dışı bırakır. Bu düğmeyi tekrar 10 saniye basılı tutarsanız yeniden etkinleşir.

## **Otomatik ayarlama işlevini kullanma (analog giriş)**

Otomatik ayarlama özelliği birçok durumda devreye girerek ekranı en iyi duruma getirmeye çalışır.

- Monitör kurulumu
- Bilgisayarın fabrika değerlerine sıfırlanması
- Monitörün çözünürlüğünü değiştirme

İstediğiniz zaman OSD'deki Otomatik Ayarlama menüsünden VGA (analog) girişinin ekran performansını elle en iyi duruma getirebilirsiniz. Otomatik ayarlama deseni yardımcı programını <http://www.hp.com/support> adresinden indirebilirsiniz.

Monitörünüz VGA'dan başka bir giriş kullanıyorsa bu yöntemi kullanmayın. Monitör VGA (analog) girişini kullanıyorsa, bu yöntem aşağıdaki görüntü kalitesi sorunlarını düzeltebilir:

- Bulanık veya net olmayan odak
- Kesikli, çizgili veya gölgeli görüntü efektleri
- Belirsiz dikey çubuklar
- İnce, yatay kayan çizgiler
- Ortalanmamış görüntü

Otomatik düzeltme özelliğini kullanmak için:

- **1.** Monitörü açın ve ayarlamadan önce 20 dakika bekleyin.
- **2.** OSD menüsünü açmak için Menü düğmesine basın, **Görüntü** öğesini seçin ve ardından **Otomatik Ayarlama** öğesini seçin. Sonuçtan tatmin olmazsanız işleme devam edin.

<span id="page-28-0"></span>**3.** Otomatik ayarlama yardımcı programını açın. (Bu yardımcı programı<http://www.hp.com/support> adresinden indirebilirsiniz.) Kurulum test deseni görüntülenir.

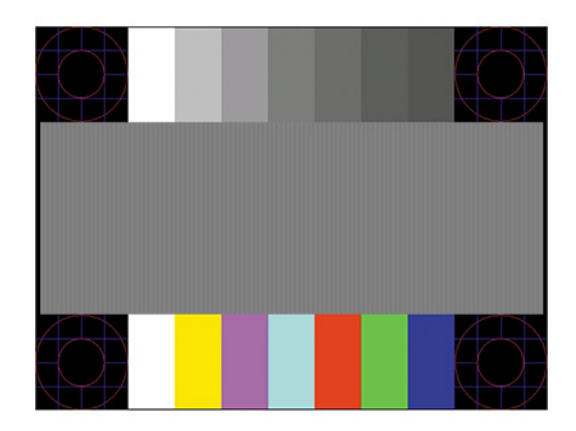

**4.** Test deseninden çıkmak için esc tuşuna veya klavyenizdeki herhangi bir tuşa basın.

## **Görüntü performansını optimize etme (analog giriş)**

Ayarlarınızı özelleştirmek isterseniz bu bölümde monitörünüzün görüntüsünü manuel olarak en iyi duruma nasıl getirileceği açıklanmaktadır.

Görüntü performansını artırmak için OSD menüsündeki iki denetimi ayarlayabilirsiniz: Clock (Zamanlama) ve Phase (Faz) (OSD menüsünde bulunmaktadır). Bu denetimleri yalnızca otomatik düzeltme özelliği tatmin edici bir görüntü sağlamıyorsa kullanın.

**<sup>2</sup> NOT:** Clock (Zamanlama) ve Phase (Faz) denetimleri, yalnızca analog (VGA) girişi kullandığınızda ayarlanabilir. Bu denetimler, dijital girişler için ayarlanamaz.

Öncelikle Clock (Zamanlama) ayarı doğru yapılmalıdır çünkü Phase (Faz) ayarı, ana Clock (Zamanlama) ayarına bağlıdır.

- **Clock** (Zamanlama)—Ekran arka planında görülebilen dikey çubuk veya şeritleri en aza indirmek için değeri artırır ya da azaltır.
- **Phase** (Faz)—Görüntü titremesini veya bulanıklığını en aza indirmek için değeri artırır ya da azaltır.
- **NOT:** Bu denetimleri kullandığınızda, otomatik ayarlama düzeni yazılım yardımcı programını kullanarak en iyi sonuçları alırsınız. Bu yardımcı programı<http://www.hp.com/support> adresinden indirebilirsiniz.

Clock (Zamanlama) ve Phase (Faz) değerlerini ayarlarken monitördeki görüntü bozulursa, bozukluk ortadan kalkana kadar değerleri ayarlamaya devam edin. Fabrika ayarlarını geri yüklemek için Menü düğmesine basarak OSD menüsünü açın ve **Yönetim**'i, **Fabrika Değerlerine Sıfırlama**'yı ve **Evet**'i seçin.

Dikey çubukları ortadan kaldırmak için (Saat):

**1.** OSD menüsünü açmak için Menu (Menü) düğmesine basın, **Image** (Görüntü) öğesini seçin ve ardından **Clock and Phase** (Zamanlama ve Faz) öğesini seçin.

**2. Clock** (Zamanlama) öğesini seçin ve ardından dikey çubukları ortadan kaldırmak için monitörde yukarı ve aşağı ok simgeleri görüntüleyen OSD düğmelerini kullanın. En iyi ayar noktasını kaçırmamak için düğmelere yavaşça basın.

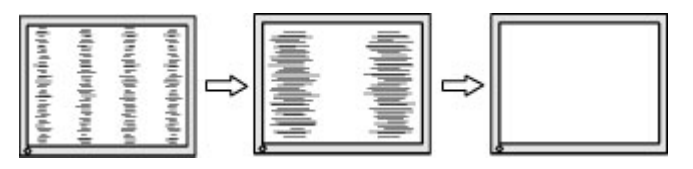

**3.** Clock (Zamanlama) ayarından sonra ekranda titreme, bulanıklık veya çubuklar görünüyorsa, Phase (Faz) ayarına geçin.

Titreme veya bulanıklığı gidermek için (Faz):

- **1.** OSD menüsünü açmak için Menu (Menü) düğmesine basın, **Image** (Görüntü) öğesini seçin ve ardından **Clock and Phase** (Zamanlama ve Faz) öğesini seçin.
- **2. Phase** (Faz) öğesini seçin ve ardından titreme veya bulanıklığı ortadan kaldırmak için monitörde yukarı ve aşağı ok simgeleri görüntüleyen OSD düğmelerini kullanın. Titreme veya bulanıklık, bilgisayarınıza veya takılı grafik denetleme kartınıza bağlı olarak giderilemeyebilir.

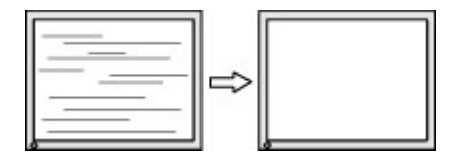

Ekran pozisyonunu düzeltmek için (Yatay Pozisyon veya Dikey Pozisyon):

- **1.** OSD menüsünü açmak için Menu (Menü) düğmesine basın, **Image** (Görüntü) öğesini seçin ve sonra **Image Position** (Görüntü Konumu) öğesini seçin.
- **2.** Monitörün ekran alanındaki görüntünün konumunu düzgün şekilde ayarlamak için monitörde yukarı ve aşağı ok simgeleri görüntüleyen OSD düğmelerine basın. **Yatay Pozisyon** görüntüyü sola veya sağa kaydırır; **Dikey Pozisyon** görüntüyü yukarı ya da aşağı kaydırır.

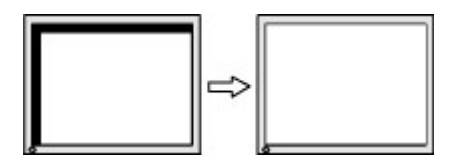

# <span id="page-30-0"></span>**4 Monitör bakımı**

Monitörünüz doğru bakımla yıllarca çalışabilir. Bu yönergeler, monitörünüzü en iyi durumda tutmak için yapabileceklerinizi anlatmaktadır.

## **Bakım yönergeleri**

Monitörün performansını artırmak ve ömrünü uzatmak için şu yönergeleri izleyin.

- Monitör kasasını açmayın veya bu ürünün bakımını kendiniz yapmaya çalışmayın. Yalnızca çalıştırma talimatlarında açıklanan ayarları yapın. Monitör düzgün çalışmıyor veya düşmüş ya da hasar görmüşse yetkili bir HP bayi, satıcı veya servis sağlayıcı ile temasa geçin.
- Monitörün etiketi veya arka plakası üzerinde belirtildiği şekilde, yalnızca bu monitöre uygun güç kaynağı ve bağlantı kullanın.
- Prize bağlı ürünlerin toplam amper değerinin AC prizinin akım değerini aşmadığından ve kabloya bağlı ürünlerin toplam amper değerinin kablonun anma değerini aşmadığından emin olun. Her cihazın amper değerini (AMPS veya A) belirlemek için güç etiketine bakın.
- Monitörü kolayca erişebileceğiniz bir prizin yakınına kurun. Monitörün bağlantısını fişi sıkıca tutup prizden çekerek kesin. Monitör bağlantısını kesmek istediğinizde asla monitör kablosundan çekmeyin.
- Kullanmadığınızda monitörü kapatın ve bir ekran koruyucu programı kullanın. Bunu yapmanız halinde monitörün beklenen kullanım ömrü önemli ölçüde uzayabilir.

**WOT:** Monitördeki görüntü izi HP garantisi kapsamında değildir.

- Asla kasadaki yuva ve açıklıkları engellemeyin ya da içine nesneler sokmayın. Bu delikler havalandırma sağlar.
- Monitörü düşürmeyin veya dengesiz bir yüzeye yerleştirmeyin.
- Güç kablosunun üzerinde bir şey bulunmamasına dikkat edin. Kabloya basmayın.
- Monitörü iyi havalandırılan, aşırı ışık, ısı veya rutubetten uzak bir yerde tutun.

### **Monitörü temizleme**

Gerektiğinde monitörünüzü temizlemek için bu yönergeleri kullanın.

- **1.** Monitörü kapatın ve güç kablosunu AC prizinden çıkartın.
- **2.** Tüm harici cihazları çıkarın.
- **3.** Yumuşak ve temiz bir antistatik bezle ekranı ve kabini silerek monitörün tozunu alın.
- **4.** Daha zor temizlikler için 50/50 su ve izopropil alkol karışımı kullanın.
- **Ü** öNEMLİ: Monitör ekranının veya kasasının temizliğinde benzen, tiner gibi petrol bazlı malzemeler veya herhangi bir uçucu madde kullanmayın. Bu kimyasallar monitöre zarar verebilir.

<span id="page-31-0"></span>**ÖNEMLİ:** Temizleyici maddeyi bezin üzerine püskürtün ve bu nemli bezi kullanarak ekran yüzeyini yavaşça silin. Temizleyici maddeyi asla doğrudan ekranın üzerine püskürtmeyin. Çerçeveden içeri sızıp cihazın elektronik aksamına zarar verebilir. Bez ıslak değil, hafif nemli olmalıdır. Havalandırma açıklıklarına ya da diğer girişlere su damlaması monitörde hasara yol açabilir. Kullanmadan önce monitörü kendiliğinden kurumaya bırakın.

**5.** Kir ve kalıntıları temizledikten sonra, yüzeyleri bir dezenfektanla da temizleyebilirsiniz. Dünya Sağlık Örgütü (WHO), viral solunum hastalıkları ve zararlı bakterilerin yayılmasını önlemek için yüzeylerin temizlenmesinin ve ardından dezenfekte edilmesinin en iyi uygulama olduğunu belirtmektedir. HP'nin temizlik yönergelerinde önerilen dezenfektan %70 izopropil alkol ve %30 sudan oluşan alkol solüsyonudur. Bu çözelti silme alkolü olarak da bilinir ve çoğu mağazada satılır.

### **Monitörü taşıma**

Orijinal ambalaj kutusunu bir depolama alanında saklayın. Monitörü göndermeniz veya taşınmanız gerektiğinde ihtiyacınız olabilir.

# <span id="page-32-0"></span>**A Teknik özellikler**

Bu bölümde, monitörünüzün ağırlık ve görüntüleme boyutları gibi fiziksel yönlerine ve çalışması için gerekli çevresel koşullar ve güç kaynağı aralıklarına ait teknik özellikler yer alır.

Tüm özellikler, HP parça üreticileri tarafından sağlanan tipik özellikleri temsil eder; gerçek performans daha düşük veya yüksek olabilir.

**WOT:** Bu ürüne ilişkin en son teknik özellikler veya ek özellikler için <http://www.hp.com/go/quickspecs/> adresine gidin ve modele özgü Hızlı Özellikleri bulmak için monitör modelinizi aratın.

## **Teknik özellikler, 54,6 cm (21,5 inç) model**

Bu bölüm, monitörünüzün belirtimlerini sağlar.

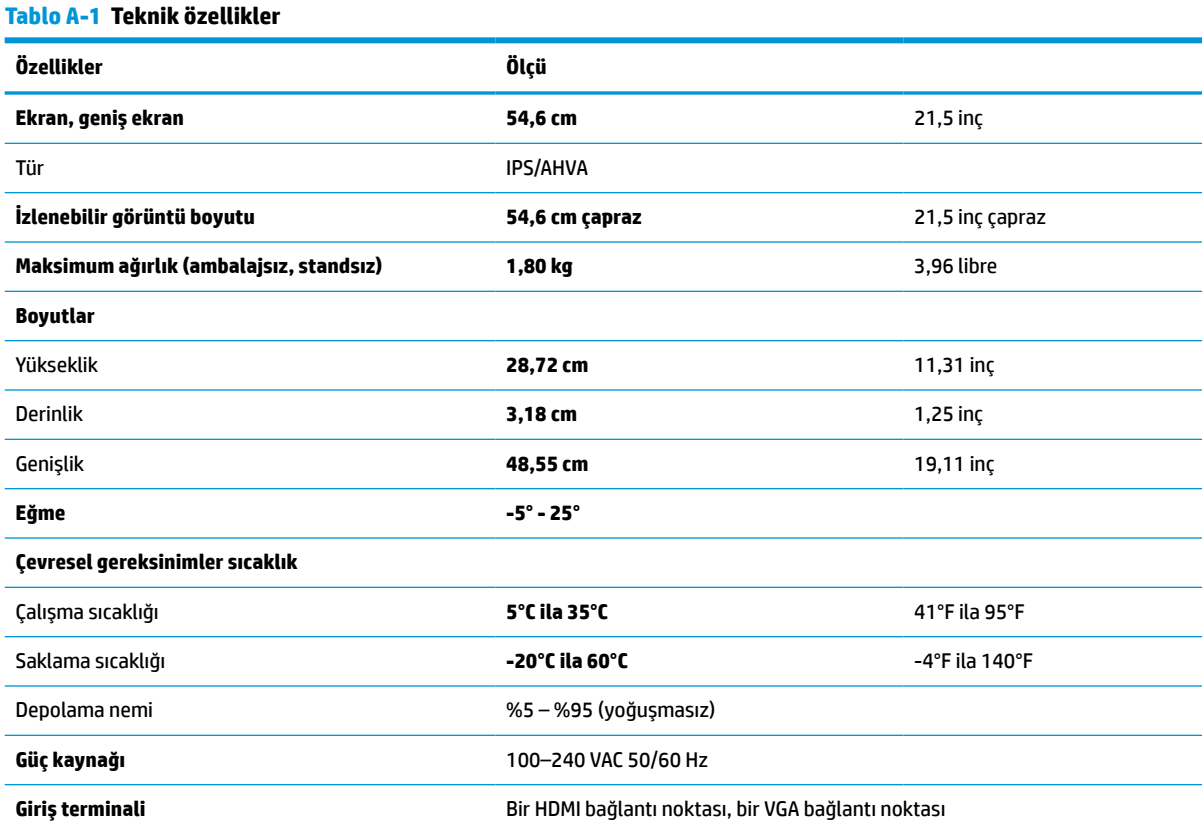

## **Teknik özellikler, 60,5 cm (23,8 inç) model**

Bu bölüm, monitörünüzün belirtimlerini sağlar.

#### <span id="page-33-0"></span>**Tablo A-2 Teknik özellikler**

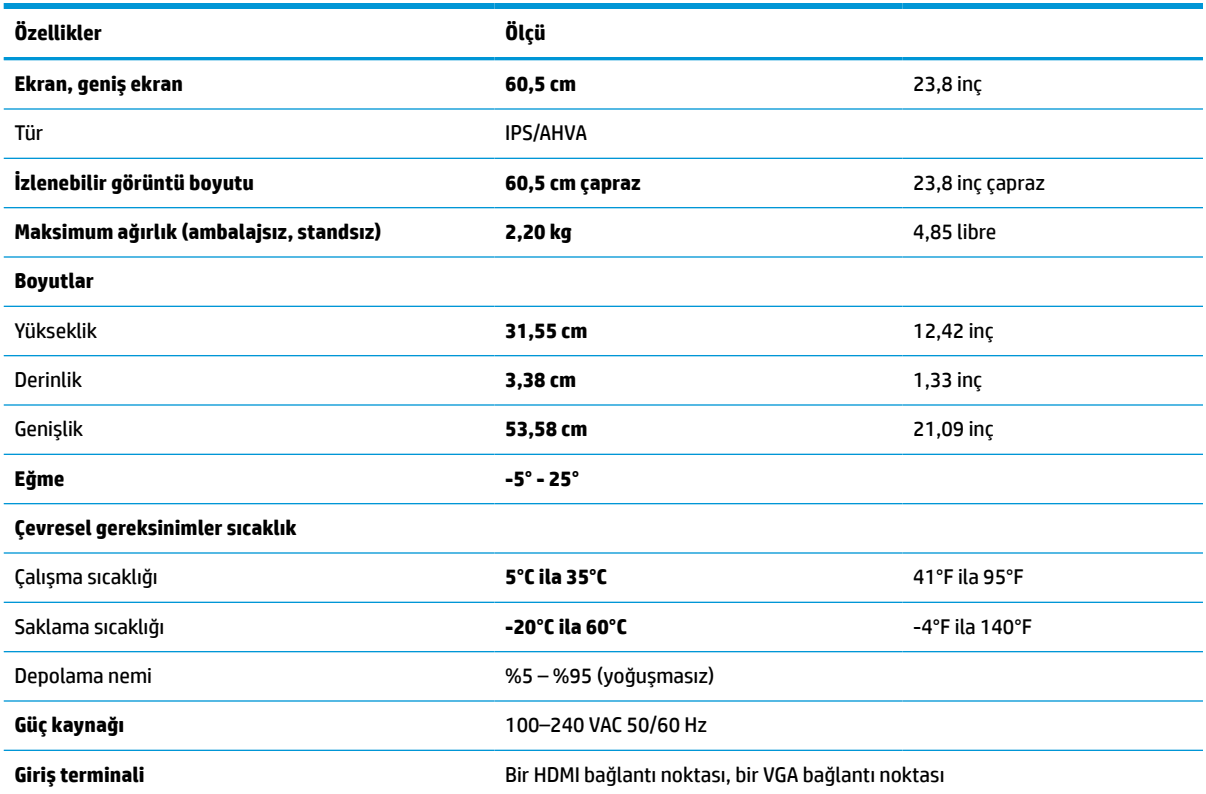

## **Teknik özellikler, 68,6 cm (27 inç) model**

Bu bölüm, monitörünüzün belirtimlerini sağlar.

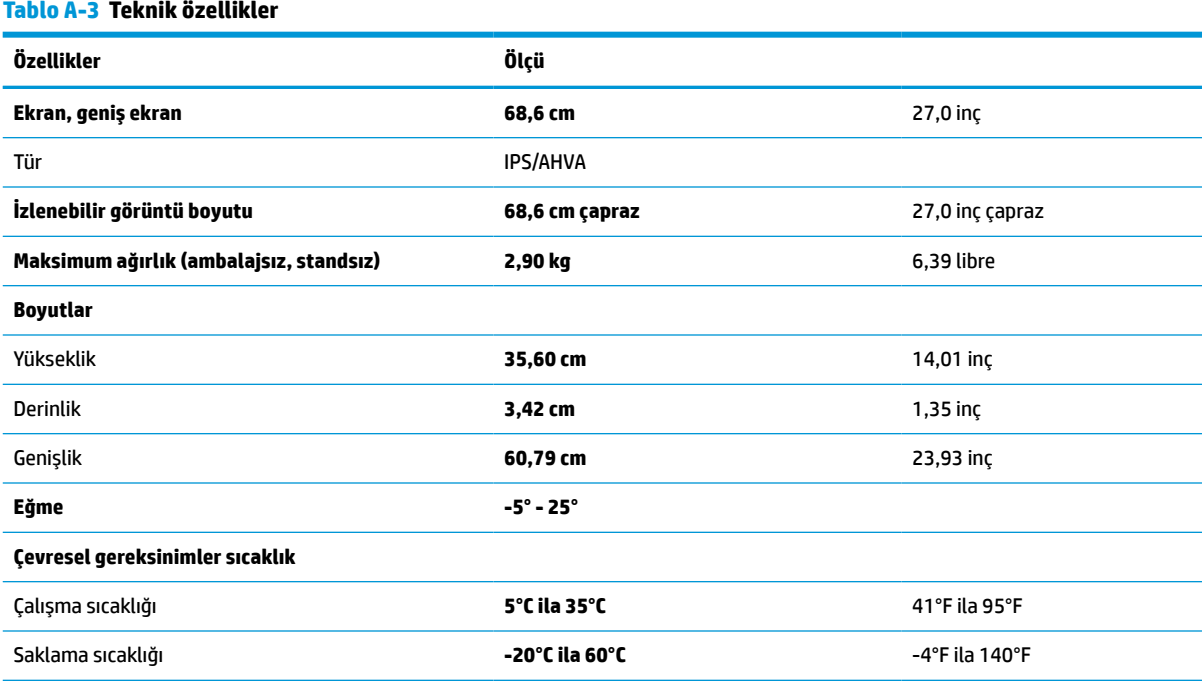

#### <span id="page-34-0"></span>**Tablo A-3 Teknik özellikler (devam)**

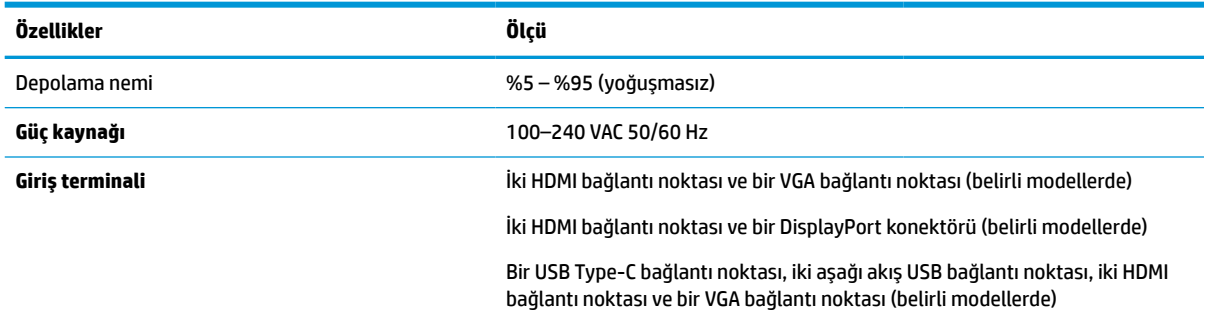

## **Teknik özellikler, 80,0 cm (31,5 inç) model**

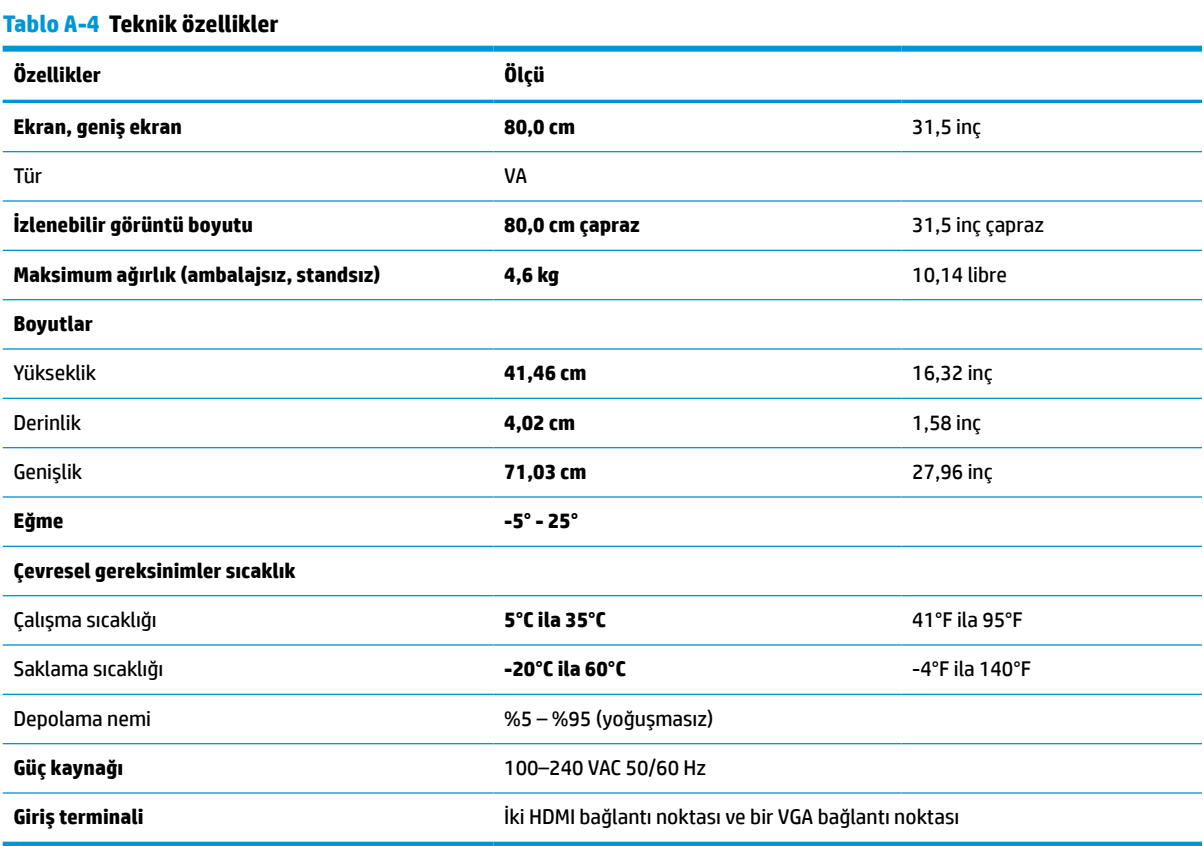

Bu bölüm, monitörünüzün belirtimlerini sağlar.

## **Ön ayarlı ekran çözünürlükleri**

Aşağıdaki ekran çözünürlükleri en sık kullanılan modlardır ve fabrika varsayılanlarıdır. Monitör önceden ayarlanan bu modları otomatik olarak tanır, uygun boyutta ve ekranda ortalanmış olarak görüntüler.

## **FHD Ön ayarlı ekran ve zamanlama çözünürlükleri**

Bu bölümde FHD monitör modelleri için ön ayarlı ekran çözünürlükleri ve ön ayarlı zamanlama çözünürlükleri gösterilmektedir.

| Önayar | Piksel biçimi     | Yatay frekans (kHz) | Dikey frekans (Hz) |
|--------|-------------------|---------------------|--------------------|
| 1      | $640 * 480$       | 31,469              | 59,940             |
| 2      | $720 * 400$       | 31,469              | 70,087             |
| 3      | $800 * 600$       | 37,879              | 60,317             |
| 4      | $1024 \times 768$ | 48,363              | 60,004             |
| 5      | $1280 \times 720$ | 45,000              | 60,000             |
| 6      | $1280 * 800$      | 49,702              | 59,810             |
| 7      | 1280 × 1024       | 63,981              | 60,020             |
| 8      | $1440 * 900$      | 55,935              | 59,887             |
| 9      | $1600 * 900$      | 60,000              | 60,000             |
| 10     | 1680 × 1050       | 65,290              | 59,954             |
| 11     | 1920 × 1080       | 67,500              | 60,000             |
| 12     | 1920 × 1080       | 83,894              | 75,000             |

<span id="page-35-0"></span>**Tablo A-5 Ön ayarlı ekran çözünürlükleri**

#### **Tablo A-6 Ön ayarlı zamanlama çözünürlükleri**

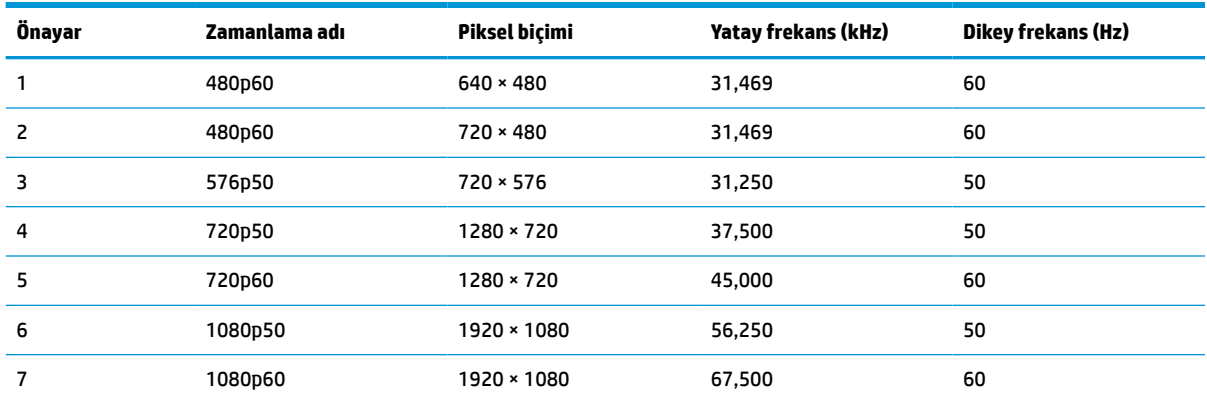

## **QHD Ön ayarlı ekran ve zamanlama çözünürlükleri**

Bu bölümde QHD monitör modelleri için ön ayarlı ekran çözünürlükleri ve ön ayarlı zamanlama çözünürlükleri gösterilmektedir.

| Önayar | Piksel biçimi     | <b>Yatay frekans (kHz)</b> | <b>Dikey frekans (Hz)</b> |
|--------|-------------------|----------------------------|---------------------------|
|        | $640 * 480$       | 31,469                     | 59,940                    |
| 2      | $720 * 400$       | 31,469                     | 70,087                    |
| 3      | $800 * 600$       | 37,879                     | 60,317                    |
| 4      | $1024 \times 768$ | 48,363                     | 60,004                    |
| 5      | 1280 × 720        | 45,000                     | 60,000                    |

**Tablo A-7 Ön ayarlı ekran çözünürlükleri**

| Önayar         | Piksel biçimi     | <b>Yatay frekans (kHz)</b> | <b>Dikey frekans (Hz)</b> |
|----------------|-------------------|----------------------------|---------------------------|
| 6              | $1280 * 800$      | 49,702                     | 59,810                    |
| $\overline{7}$ | 1280 × 1024       | 63,981                     | 60,020                    |
| 8              | $1440 \times 900$ | 55,935                     | 59,887                    |
| 9              | $1600 * 900$      | 60,000                     | 60,000                    |
| 10             | 1680 × 1050       | 65,290                     | 59,954                    |
| 11             | 1920 × 1080       | 67,500                     | 60,000                    |
| 12             | 1920 × 1200       | 74,038                     | 59,950                    |
| 13             | 2560 × 1440       | 88,787                     | 59,951                    |

<span id="page-36-0"></span>**Tablo A-7 Ön ayarlı ekran çözünürlükleri (devam)**

**Tablo A-8 Ön ayarlı zamanlama çözünürlükleri**

| Önayar | Zamanlama adı | Piksel biçimi | <b>Yatay frekans (kHz)</b> | Dikey frekans (Hz) |
|--------|---------------|---------------|----------------------------|--------------------|
| 1      | 480p60        | $640 * 480$   | 31,469                     | 60                 |
| 2      | 480p60        | 720 × 480     | 31,469                     | 60                 |
| 3      | 576p50        | $720 * 576$   | 31,250                     | 50                 |
| 4      | 720p50        | $1280 * 720$  | 37,500                     | 50                 |
| 5      | 720p60        | 1280 × 720    | 45,000                     | 60                 |
| 6      | 1080p24       | 1920 × 1080   | 27,000                     | 24                 |
| 7      | 1080p25       | 1920 × 1080   | 27,284                     | 25                 |
| 8      | 1080p30       | 1920 × 1080   | 33,750                     | 30                 |
| 9      | 1080p50       | 1920 × 1080   | 56,250                     | 50                 |
| 10     | 1080p60       | 1920 × 1080   | 67,500                     | 60                 |
| 11     | 1080p75       | 1920 × 1080   | 83,894                     | 75                 |
| 12     | 1440p60       | 2560 × 1440   | 88,787                     | 60                 |

## **Güç kaynağı teknik özellikleri**

Bu bölüm, güç kaynağı özelliklerini gösterir.

| <u>19919 11 5 day naynagi tekimk beethinten </u> |                       |                         |  |
|--------------------------------------------------|-----------------------|-------------------------|--|
| Üretici                                          | Model numarası        | Güç kaynağı anma değeri |  |
| Honor                                            | ADS-25PE-19-3 19525E  | 25W                     |  |
| Honor                                            | ADS-45PE-19-3 19540E  | 40 W                    |  |
| <b>Delta</b>                                     | TPN-DA11/ADP-135MB BA | 45 W                    |  |
| <b>Delta</b>                                     | TPN-DA16/ADP-45FE FA  | 135W                    |  |

**Tablo A-9 Güç kaynağı teknik özellikleri**

## <span id="page-37-0"></span>**Enerji tasarrufu özelliği**

Bu monitör düşük güç durumunu destekler.

Monitör yatay veya dikey eşitleme sinyalinin olmadığını algılarsa düşük güç durumuna geçilir. Bu sinyallerin yokluğu algılandığında, monitör ekranı kararır, arka ışık söner ve güç ışığı sarı renkte yanar. Düşük güç durumunda, monitör < 0,5 Watt güç kullanır. Monitör normal çalışma durumuna dönmeden önce kısa bir ısınma süresi vardır.

Enerji tasarrufu modunu (bazen "güç yönetimi özelliği" de denir) ayarlama yönergeleri için bilgisayarın el kitabına bakın.

**NOT:** Bu güç tasarrufu özelliği yalnızca, monitör enerji tasarrufu özelliklerine sahip bir bilgisayara bağlı olduğunda çalışır.

Monitör Uyku Sayacı yardımcı programındaki ayarları seçerek, monitörü önceden belirlenen bir zamanda düşük güç durumunu başlatacak şekilde programlayabilirsiniz. Monitör Uyku Sayacı yardımcı programı düşük güç durumunu başlattığında güç ışığı sarı renkte yanıp söner.

# <span id="page-38-0"></span>**B Erişilebilirlik**

HP'nin amacı, tek başına veya uygun üçüncü taraf yardımcı teknoloji (AT) cihazlarıyla veya uygulamalarla herkesin her yerde kullanabileceği ürünler, hizmetler ve bilgiler tasarlamak, üretmek ve piyasaya sunmaktır.

## **HP ve erişilebilirlik**

HP, çeşitliliği, katılımı ve iş/yaşam dengesini şirketin yapısına nakşetmek istediği için bu, HP'nin yaptığı her işte kendini gösterir. HP, dünya genelinde insanları teknolojinin gücüne bağlamaya odaklı kapsayıcı bir ortam yaratmaya çalışır.

### **İhtiyaç duyduğunuz teknoloji araçlarını bulma**

Teknoloji, potansiyelinizi açığa çıkarabilir. Yardımcı teknoloji engelleri ortadan kaldırır ve evde, işte ve toplulukta bağımsız olmanızı sağlar. Yardımcı teknoloji, elektronik ve bilgi teknolojilerinin işlevsel özelliklerini artırmaya, korumaya ve geliştirmeye yardımcı olur.

Daha fazla bilgi için bkz. [En iyi yardımcı teknolojiyi bulma, sayfa 32.](#page-39-0)

### **HP bağlılığı**

HP, engelli bireyler için erişilebilir ürünler ve hizmetler sunmaya kararlıdır. Bu bağlılık, şirketin çeşitlilik hedeflerini destekler ve teknolojinin faydalarının herkese sunulmasını sağlamaya yardımcı olur.

HP'nin erişilebilirlik hedefi, engelli bireyler dahil herkes tarafından ister tek başına isterse uygun yardımcı cihazlar ile birlikte kullanılabilecek ürün ve hizmetler tasarlamak, üretmek ve pazarlamaktır.

Bu hedefe ulaşmak için bu Erişilebilirlik Politikası, HP'nin faaliyetlerinin yönlendiren yedi temel hedef belirler. Tüm HP yöneticileri ve çalışanlarının, görev ve sorumlulukları doğrultusunda bu hedefleri ve uygulamalarını desteklemesi beklenir:

- HP'de erişilebilirlik sorunlarına dair farkındalık seviyesini yükseltmek ve erişilebilir ürünler ve hizmetler tasarlamak, üretmek, pazarlamak ve sunmak üzere ihtiyaç duydukları eğitimleri çalışanlara vermek.
- Ürünler ve hizmetler için erişilebilirlik yönergeleri geliştirmek ve bu yönergelerin rekabetçi, teknik ve ekonomik olarak uygun olan yerlerde uygulanması için ürün geliştirme gruplarını sorumlu tutmak.
- Engelli bireyleri, erişilebilirlik yönergelerinin geliştirilmesine ve ürün ve hizmetlerin tasarım ve test sürecine dahil etmek.
- Erişilebilirlik özelliklerini belgelemek ve HP ürün ve hizmetleriyle ilgili bilgileri erişilebilir bir biçimde kamuya açık hale getirmek.
- Önde gelen yardımcı teknoloji ve çözüm sağlayıcılarla ilişkiler kurmak.
- HP ürünleriyle ve hizmetleriyle ilgili yardımcı teknolojileri geliştiren iç ve dış araştırma ve geliştirme faaliyetlerini desteklemek.
- Erişilebilirlik için endüstri standartlarına ve yönergelere destek ve katkıda bulunmak.

### **Uluslararası Erişilebilirlik Uzmanları Birliği (IAAP)**

IAAP; ağ iletişimi, eğitim ve sertifikasyon yoluyla erişilebilirlik uzmanlığını ilerletmeye odaklanmış, kâr amacı gütmeyen bir birliktir. Amaç, erişilebilirlik uzmanlarının kariyerlerini geliştirmelerine ve ilerletmelerine

<span id="page-39-0"></span>yardımcı olmak ve kuruluşların erişilebilirliği ürünlerine ve altyapılarına daha iyi entegre etmelerini sağlamaktır.

Kurucu üye olarak HP, erişilebilirlik alanında ilerleme sağlamak için diğer kuruluşlara katılmıştır. Bu bağlılık, HP'nin, engelli bireylerin etkili bir şekilde kullanabileceği ürün ve hizmetleri tasarlama, üretme ve pazarlama konusundaki erişilebilirlik hedefini destekler.

IAAP birbirlerinden bilgiler alabilmeleri için bireyler, öğrenciler ve organizasyonlar arasında bağlantı sağlayarak mesleği daha güçlü hale getirecektir. Daha fazla bilgi edinmek isterseniz çevrimiçi topluluğa katılmak, bültenlere kaydolmak ve üyelik seçenekleri hakkında bilgi edinmek için <http://www.accessibilityassociation.org> adresine gidin.

### **En iyi yardımcı teknolojiyi bulma**

Engelli veya yaşa bağlı sınırlamaları olan bireyler dahil herkes iletişim kurabilmeli, kendini ifade edebilmeli ve teknolojiyi kullanarak dünya ile bağlantı kurabilmelidir. HP, hem HP içinde hem müşterilerimiz ve ortaklarımız arasında erişilebilirliğe dair farkındalığı artırmaya kararlıdır.

Gözlerinizi yormayan büyük fontlar, ellerinizi dinlendirmenizi sağlayan ses tanıma özelliği veya özel durumunuza yardımcı olacak diğer yardımcı teknolojiler gibi çok çeşitli yardımcı teknolojiler HP ürünlerini kullanmayı kolaylaştırır. Seçiminizi nasıl yaparsınız?

#### **İhtiyaçlarınızı değerlendirme**

Teknoloji, potansiyelinizi açığa çıkarabilir. Yardımcı teknoloji engelleri ortadan kaldırır ve evde, işte ve toplulukta bağımsız olmanızı sağlar. Yardımcı teknoloji (AT), elektronik ve bilgi teknolojilerinin işlevsel özelliklerini artırmaya, korumaya ve geliştirmeye yardımcı olur.

Birçok AT ürünü arasından seçim yapabilirsiniz. AT değerlendirmeniz; birkaç ürünü değerlendirmenize, sorularınızı yanıtlamanıza ve durumunuz için en iyi çözümü seçmenize olanak tanımalıdır. AT değerlendirmelerini gerçekleştirebilen uzmanların fiziksel terapi, mesleki terapi, konuşma/dil patolojisi ve daha birçok uzmanlık alanından gelen lisanslı veya sertifikalı kişiler olduklarını göreceksiniz. Bazıları ise sertifikalı veya lisanslı olmasa bile değerlendirme bilgileri sağlayabilir. Uzmanın ihtiyaçlarınıza uygun olup olmadığını belirlemek için deneyimi, uzmanlığı ve ücretleri hakkında sorular sormak isteyeceksiniz.

#### **HP ürünleri için erişilebilirlik**

Bu bağlantılar, çeşitli HP ürünlerinde bulunan erişilebilirlik özellikleri ve yardımcı teknoloji hakkında bilgi sağlar. Bu kaynaklar, durumunuz için en uygun yardımcı teknoloji özelliklerini ve ürünleri seçmenize yardımcı olacaktır.

- HP Yaşlanma ve Erişilebilirlik: <http://www.hp.com> adresine gidin, arama kutusuna Erişilebilirlik yazın. **Yaşlanma ve Erişilebilirlik Ofisi** öğesini seçin.
- HP bilgisayarlar: Windows 7, Windows 8 ve Windows 10 için <http://www.hp.com/support> adresine gidin, **Bilgilerimiz içinde arama yap** arama kutusuna Windows Erişilebilirlik Seçenekleri yazın. Sonuçlar içerisinden uygun işletim sistemini seçin.
- HP Alışveriş, HP ürünleri için çevre birimleri <http://store.hp.com> adresine gidin, **Alışveriş yap** öğesini seçin, sonra da **Monitörler** veya **Aksesuarlar** öğesini seçin.

HP ürününüzdeki erişilebilirlik özellikleriyle ilgili ek desteğe ihtiyacınız varsa bkz. [Desteğe başvurma,](#page-42-0) [sayfa 35](#page-42-0).

Ek yardım sağlayabilecek harici iş ortakları ve tedarikçiler için ek bağlantılar:

- Microsoft Erişilebilirlik bilgileri [\(Windows 7, Windows 8, Windows 10, Office\)](http://www.microsoft.com/enable)
- Google Ürünleri erişilebilirlik bilgileri [\(Android, Chrome, Google Apps\)](https://www.google.com/accessibility/)

## <span id="page-40-0"></span>**Standartlar ve mevzuat**

Dünya çapında ülkeler, engellilerin ürün ve hizmetlere erişimini artırmak için düzenlemeler yürürlüğe koymaktadır. Bu düzenlemeler geçmişten günümüze telekomünikasyon ürünleri ve hizmetleri, belirli iletişimlere ve video oynatma özelliklerine sahip bilgisayar ve yazıcılar, bunların ilgili kullanıcı belgeleri ve müşteri desteği için geçerlidir.

### **Standartlar**

ABD Erişim Kurulu; fiziksel, duyusal veya bilişsel engelliler için bilgiye ve iletişim teknolojilerine (ICT) erişimi düzenlemek için Federal Satın Alma Yönetmeliği (FAR) standartları Bölüm 508'i oluşturmuştur.

Standartlar, çeşitli teknolojilere özgü teknik kriterleri ve kapsanan ürünlerin fonksiyonel özelliklerine odaklanan performans tabanlı gereklilikleri içerir. Özel kriterler; yazılım uygulamaları ve işletim sistemlerini, web tabanlı bilgi ve uygulamaları, bilgisayarları, telekomünikasyon ürünlerini, video ve multimedyayı ve bağımsız kapalı ürünleri kapsar.

#### **Direktif 376 – EN 301 549**

Avrupa Birliği, Direktif 376 ile birlikte EN 301 549 standardını kamuda ICT ürünlerinin satın alınmasına yönelik çevrimiçi araç seti olarak oluşturdu. Standartta ICT ürünleri ve hizmetleri için geçerli olan erişilebilirlik gereksinimleri, her bir gereksinim için test prosedürlerinin ve değerlendirme metodolojisinin açıklamasıyla birlikte belirtilmektedir.

#### **Web İçeriği Erişilebilirlik Yönergeleri (WCAG)**

W3C'nin Web Erişilebilirliği Girişimi (WAI) kapsamındaki Web İçeriği Erişilebilirlik Yönergeleri (WCAG), web tasarımcılarının ve geliştiricilerin engelli veya yaşa bağlı sınırlamaları olan bireylerin gereksinimlerini daha iyi karşılayan siteler oluşturmalarına yardımcı olur.

WCAG, tüm web içeriği (metin, görüntü, ses ve video) ve web uygulamaları genelinde erişilebilirliği artırır. WCAG hassas bir şekilde test edilebilir, anlaşılması ve kullanımı kolaydır ve web geliştiricilerine yenilik esnekliği sağlar. WCAG 2.0, ayrıca [ISO/IEC 40500:2012](http://www.iso.org/iso/iso_catalogue/catalogue_tc/catalogue_detail.htm?csnumber=58625/) onaylıdır.

WCAG, özellikle görsel, işitsel, fiziksel, bilişsel ve nörolojik engellere sahip bireylerin ve erişilebilirlik ihtiyaçları olan ileri yaştaki web kullanıcılarının deneyimlediği web erişim engellerini ele alır. WCAG 2.0 erişilebilir içerik özellikleri sağlar:

- **Algılanabilir** (örneğin, resimler için metin alternatifleri, ses için açıklamalı alt yazı, sunum uyarlanabilirliği ve renk kontrastı ile)
- **Çalıştırılabilir** (klavye erişimi, renk kontrastı, giriş zamanlaması, nöbet önleme ve gezinebilirlik ile)
- **Anlaşılabilir** (okunabilirlik, tahmin edilebilirlik ve giriş yardımı ile)
- **Sağlam** (örneğin, uyumluluğu yardımcı teknolojilerle ele alarak)

#### **Mevzuat ve yönetmelikler**

BT ve bilgilerin erişilebilirliği, hukuki önem taşıyan bir alan haline gelmiştir. Bu bağlantılarda temel mevzuat, yönetmelikler ve standartlar hakkındaki bilgiler verilmiştir.

- Amerika Birleşik [Devletleri](http://www8.hp.com/us/en/hp-information/accessibility-aging/legislation-regulation.html#united-states)
- [Kanada](http://www8.hp.com/us/en/hp-information/accessibility-aging/legislation-regulation.html#canada)
- **[Avrupa](http://www8.hp.com/us/en/hp-information/accessibility-aging/legislation-regulation.html#europe)**
- **[Avustralya](http://www8.hp.com/us/en/hp-information/accessibility-aging/legislation-regulation.html#australia)**

## <span id="page-41-0"></span>**Kullanışlı erişilebilirlik kaynakları ve bağlantılar**

Bu kuruluşlar, kurumlar ve kaynaklar; engelliler ve yaşla ilgili kısıtlamalar hakkında faydalı bilgiler sunabilir.

**NOT:** Bu kapsamlı bir liste değildir. Bu kuruluşlar yalnızca bilgi amaçlı olarak verilmiştir. HP, internette karşılaştığınız bilgiler veya kişiler için sorumluluk kabul etmez. Bu sayfadaki listeleme, HP'nin listede yer alan kuruluşları desteklediği anlamına gelmez.

### **Kuruluşlar**

Bu kuruluşlar, engellilik ve yaşla ilgili kısıtlamalar hakkında bilgi veren birçok kuruluştan bazılarıdır.

- Amerikan Engelliler Birliği (AAPD)
- Yardımcı Teknoloji Yasası Programları Birliği (ATAP)
- Amerikan İşitme Kaybı Birliği (HLAA)
- Bilgi Teknolojisi Teknik Yardım ve Eğitim Merkezi (ITTATC)
- Lighthouse International
- Ulusal İşitme Engelliler Birliği
- Ulusal Görme Engelliler Federasyonu
- Kuzey Amerika Rehabilitasyon Mühendisliği ve Yardımcı Teknoloji Topluluğu (RESNA)
- İşitme Engelliler ve İşitme Kaybı Olanlar için Telekomünikasyon (TDI)
- W3C Web Erişilebilirliği Girişimi (WAI)

### **Eğitim kurumları**

Bu örnekler dahil olmak üzere birçok eğitim kurumu, engellilik ve yaşla ilgili kısıtlamalar hakkında bilgi sağlar.

- Kaliforniya Üniversitesi, Engellilik Merkezi (CSUN)
- Wisconsin Üniversitesi Madison, İzleme Merkezi
- Minnesota Üniversitesi bilgisayar kolaylıkları programı

### **Engellilik ile ilgili diğer kaynaklar**

Bu örnekler dahil olmak üzere birçok kaynak, engellilik ve yaşla ilgili kısıtlamalar hakkında bilgi sağlar.

- ADA (Engelli Amerikalılar Yasası) Teknik Yardım Programı
- ILO Küresel İş ve Engellilik ağı
- **EnableMart**
- Avrupa Engellilik Forumu
- İş Kolaylığı Ağı
- **Microsoft Enable**

### **HP bağlantıları**

HP'ye özel bu bağlantılarda, engellilik ve yaşla ilgili sınırlamalar hakkında bilgiler sağlanmaktadır.

[HP konfor ve güvenlik kılavuzu](http://www8.hp.com/us/en/hp-information/ergo/index.html)

[HP kamu sektörü satışları](https://government.hp.com/)

## <span id="page-42-0"></span>**Desteğe başvurma**

HP, engelli müşteriler için erişilebilirlik seçenekleriyle ilgili teknik destek ve yardım sunar.

**NOT:** Destek yalnızca İngilizce dilindedir.

- Teknik destek veya HP ürünlerinin erişilebilirliği hakkında soruları olan, işitme engelli veya işitme güçlüğü yaşayan müşteriler:
	- Pazartesi-Cuma MST 06:00-21:00 arasında TRS/VRS/WebCapTel ile (877) 656-7058 numarasını arayabilirsiniz.
- Teknik destek veya HP ürünlerinin erişilebilirliği hakkında soruları olan, diğer engellere sahip veya yaşa bağlı sınırlamaları olan müşteriler aşağıdaki seçeneklerden birini seçebilir:
	- Pazartesi-Cuma MST 06:00-21:00 arasında (888) 259-5707 numarasını arayabilirsiniz.
	- [Engelli veya yaşa bağlı sınırlamaları olan bireyler](https://h41268.www4.hp.com/live/index.aspx?qid=11387) için iletişim formu'nu doldurabilirsiniz.

# <span id="page-43-0"></span>**Dizin**

#### **A**

arka bileşenler [4](#page-11-0), [5,](#page-12-0) [6](#page-13-0) AT (yardımcı teknoloji) amaç [31](#page-38-0) bulma [32](#page-39-0)

#### **B**

bağlantı noktaları HDMI [4,](#page-11-0) [5,](#page-12-0) [6](#page-13-0) USB Type-C [6](#page-13-0) VGA [5](#page-12-0) başlarken [1](#page-8-0) bileşenler arka [4,](#page-11-0) [5,](#page-12-0) [6](#page-13-0) ön [3](#page-10-0) Bölüm 508 erişilebilirlik standartları [33](#page-40-0)

#### **D**

destek [2](#page-9-0) DisplayPort konektörü [5](#page-12-0)

#### **E**

erişilebilirlik [31](#page-38-0), [32](#page-39-0), [33,](#page-40-0) [34](#page-41-0) erişilebilirlik ihtiyaçları değerlendirmesi [32](#page-39-0) etiket [7](#page-14-0)

#### **G**

görüntü performansını optimize etme (analog giriş) [19](#page-26-0), [21](#page-28-0) güç konektörü [4](#page-11-0), [5](#page-12-0), [6](#page-13-0) güvenlik bilgileri [1](#page-8-0)

#### **H**

HDMI bağlantı noktası [4](#page-11-0), [5](#page-12-0), [6](#page-13-0) HP destek [2](#page-9-0) HP kaynakları [2](#page-9-0) HP Yardımcı Politikası [31](#page-38-0)

#### **K**

kaynaklar, erişilebilirlik [34](#page-41-0) konektörler DisplayPort [5](#page-12-0) güç [4](#page-11-0), [5,](#page-12-0) [6](#page-13-0)

#### **M**

menü düğmesi [3](#page-10-0) monitörünüzü tanımaya başlama [2](#page-9-0) müşteri desteği, erişilebilirlik [35](#page-42-0)

### **O**

OSD düğmesi [3](#page-10-0) otomatik ayarlama (analog giriş) [19](#page-26-0)

#### **Ö**

öndeki bileşenler [3](#page-10-0)

#### **S**

seri numarası [7](#page-14-0) standartlar ve mevzuat, erişilebilirlik [33](#page-40-0)

#### **T**

teknik desteği arama [2](#page-9-0) teknik destek [2](#page-9-0)

#### **U**

Uluslararası Erişilebilirlik Uzmanları Birliği [31](#page-38-0) USB Type-C bağlantı noktası [6](#page-13-0) uyarılar [1](#page-8-0)

#### **Ü**

ürün etiketi [7](#page-14-0) ürün numarası [7](#page-14-0)

#### **Y**

yardımcı teknoloji (AT) amaç [31](#page-38-0) bulma [32](#page-39-0) yönlendirme kabloları [8](#page-15-0)